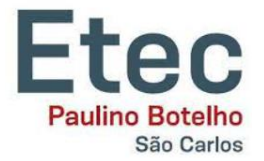

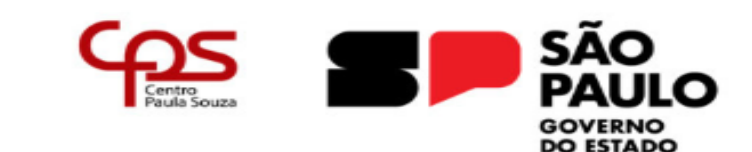

# **Centro Estadual de Educação Tecnológica Paula Souza**

# **Escola Técnica Estadual Paulino Botelho**

# **Ensino Técnico Integrado ao Técnico de Mecatrônica**

**Catharina Marques Oliveira Silva Guilherme Montessi Saconato Jheferson Dyogo Araújo de Sousa Lucas Gabriel Roratto dos Santos Mariana Inaê Silva**

# **PROTÓTIPO DE CADEIRA DE RODAS AUTOMATIZADA PARA DEFICIENTES MOTORES E FÍSICOS**

**São Carlos/SP 2023**

**Catharina Marques Oliveira Silva Guilherme Montessi Saconato Jheferson Dyogo Araújo de Sousa Lucas Gabriel Roratto dos Santos Mariana Inaê Silva**

# **PROTÓTIPO DE CADEIRA DE RODAS AUTOMATIZADA PARA DEFICIENTES MOTORES E FÍSICOS**

Trabalho de Conclusão de Curso apresentado ao Curso Técnico da ETEC Paulino Botelho, do Centro Estadual de Educação Tecnológica Paula Souza, como requisito obrigatória para a obtenção do título de Técnico em Mecatrônica. Orientador (a): Prof. Claudio Torres Gonçalves

Prof. Eliezer Gibertoni

**São Carlos/SP 2023**

**Catharina Marques Oliveira Silva Guilherme Montessi Saconato Jheferson Dyogo Araújo de Sousa Lucas Gabriel Roratto dos Santos Mariana Inaê Silva**

# **PROTÓTIPO DE CADEIRA DE RODAS AUTOMATIZADA PARA DEFICIENTES MOTORES E FÍSICOS**

Trabalho de Conclusão de Curso aprovado, apresentado à ETEC Paulino Botelho - São Carlos-SP, no Sistema de Ensino Presencial conectado, como requisito obrigatório para a obtenção do título de Técnico em Mecatrônica, com nota final igual a \_\_\_\_, conferida pela Banca Examinadora formada pelos professores:

> Prof(a). Membro: Cláudio Torres **Gonçalves**

\_

Prof(a). Membro: Eliezer Gibertoni

Prof(a). Membro: Magali Terezinha Chiari Alves Araújo Prof(a). Membro: Celso hiroshi Tamashiro

São Carlos, 08 de Dezembro de 2023.

### **RESUMO**

O protótipo de cadeira de rodas automatizada é composto por um sistema elétrico, que possui um envolvimento prático com motores comandados por programação, e uma estrutura criada em ambiente digital CAD confeccionada através da impressão 3D. Em seu desenvolvimento, os motores acionados pelo microcontrolador "Arduíno UNO" são acoplados na estrutura da cadeira que possuem a função de locomover em uma direção indicada por um joystick.

**Palavras-chave:** Cadeira de Rodas. Automatizada. Microcontrolador. Motores. Protótipo. Deficiência Física.

# **ABSTRACT**

The Automatized Wheelchair's Prototype is composed by and eletric system which has practical envolviment with programmed commanded motors and a structure created in a CAD digital environment made by a 3D printer. In its development, The motors triggered by the microcontroller 'Arduino Uno' are coupled in the wheelchair structure and have the function of moving in a direction indicated by a joystick

**Keywords:** Automatized Wheelchair. Microcontroller. Motors. Protoype. Physical **Disability** 

# Lista de Figuras:

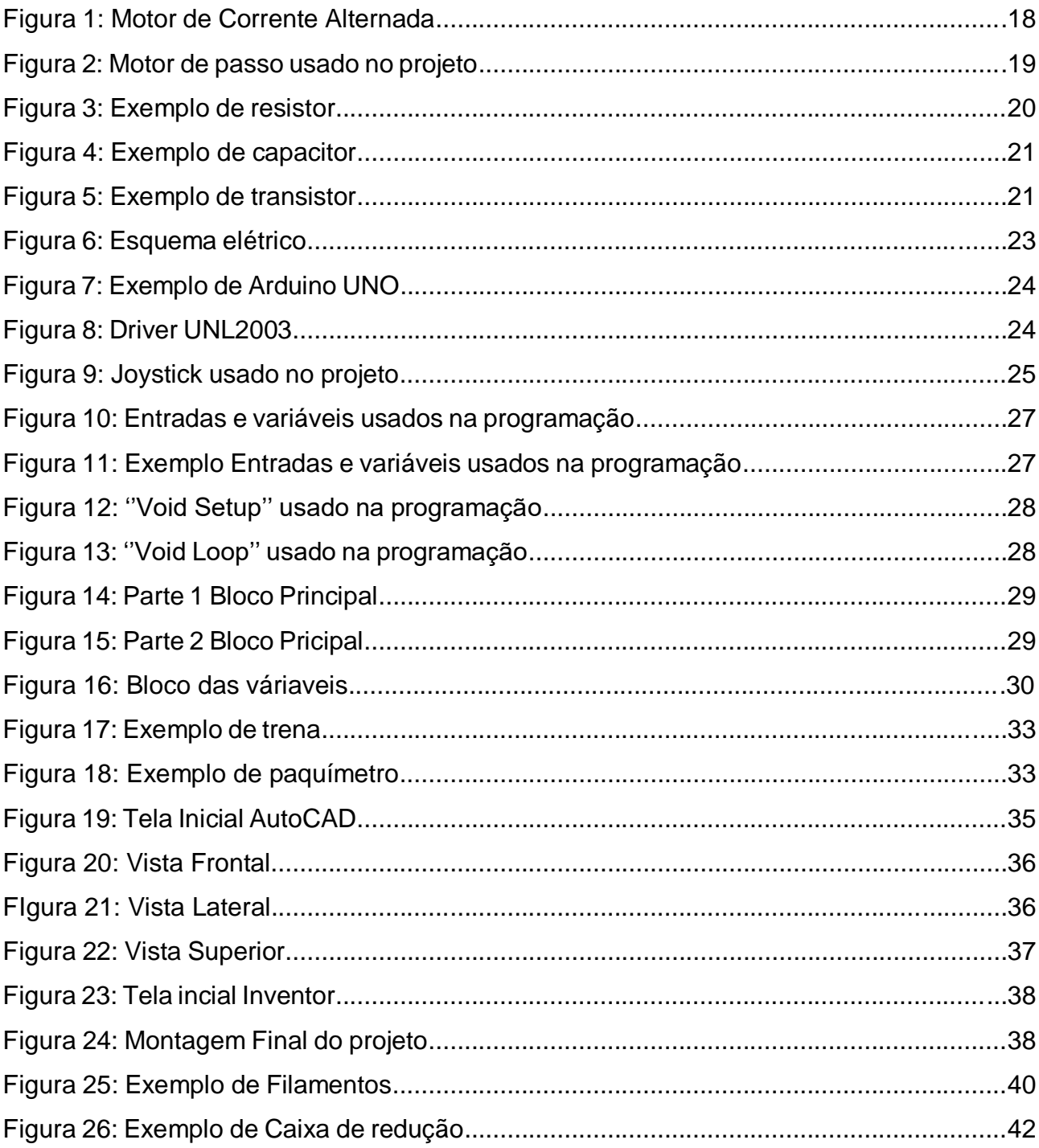

# **SUMÁRIO**

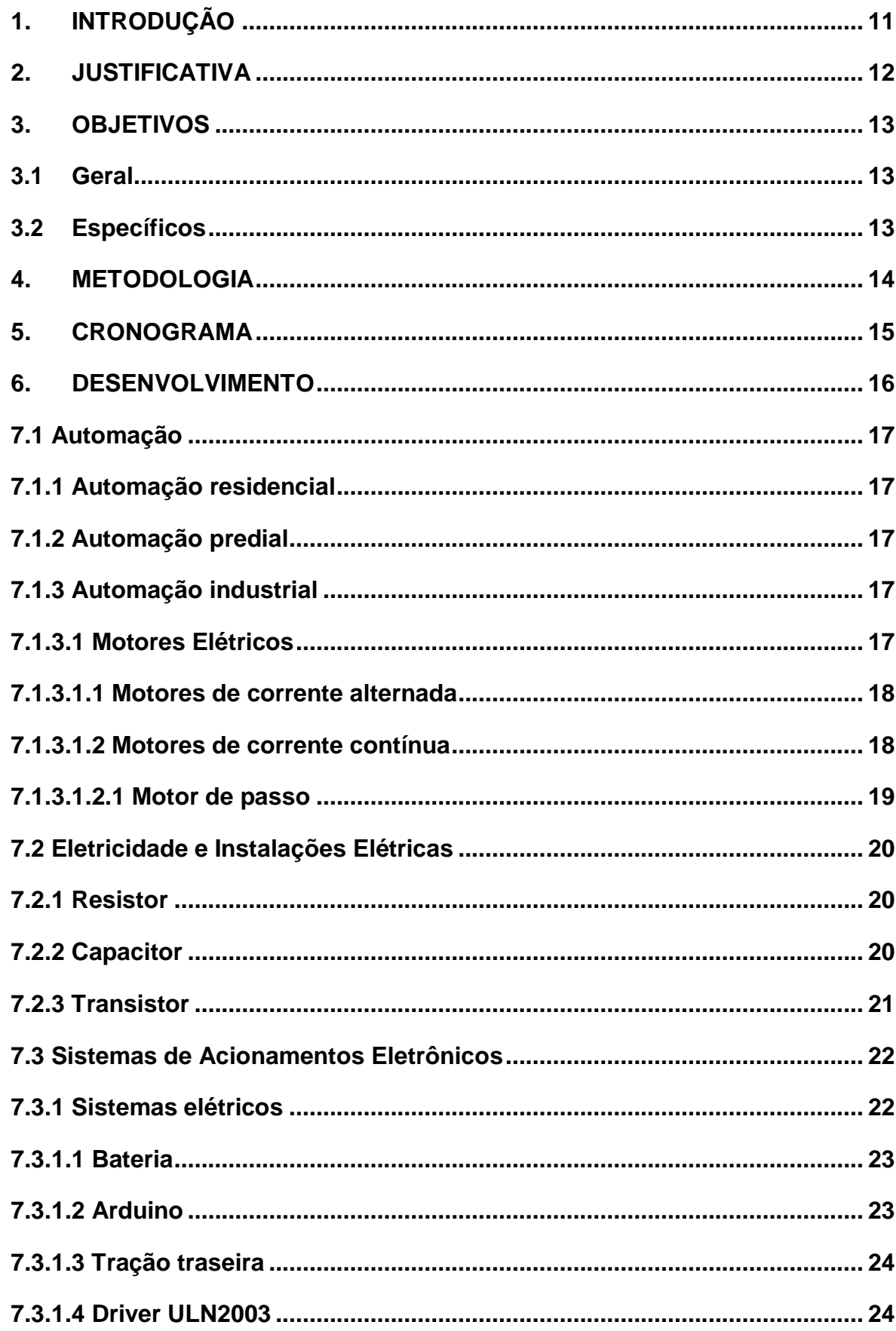

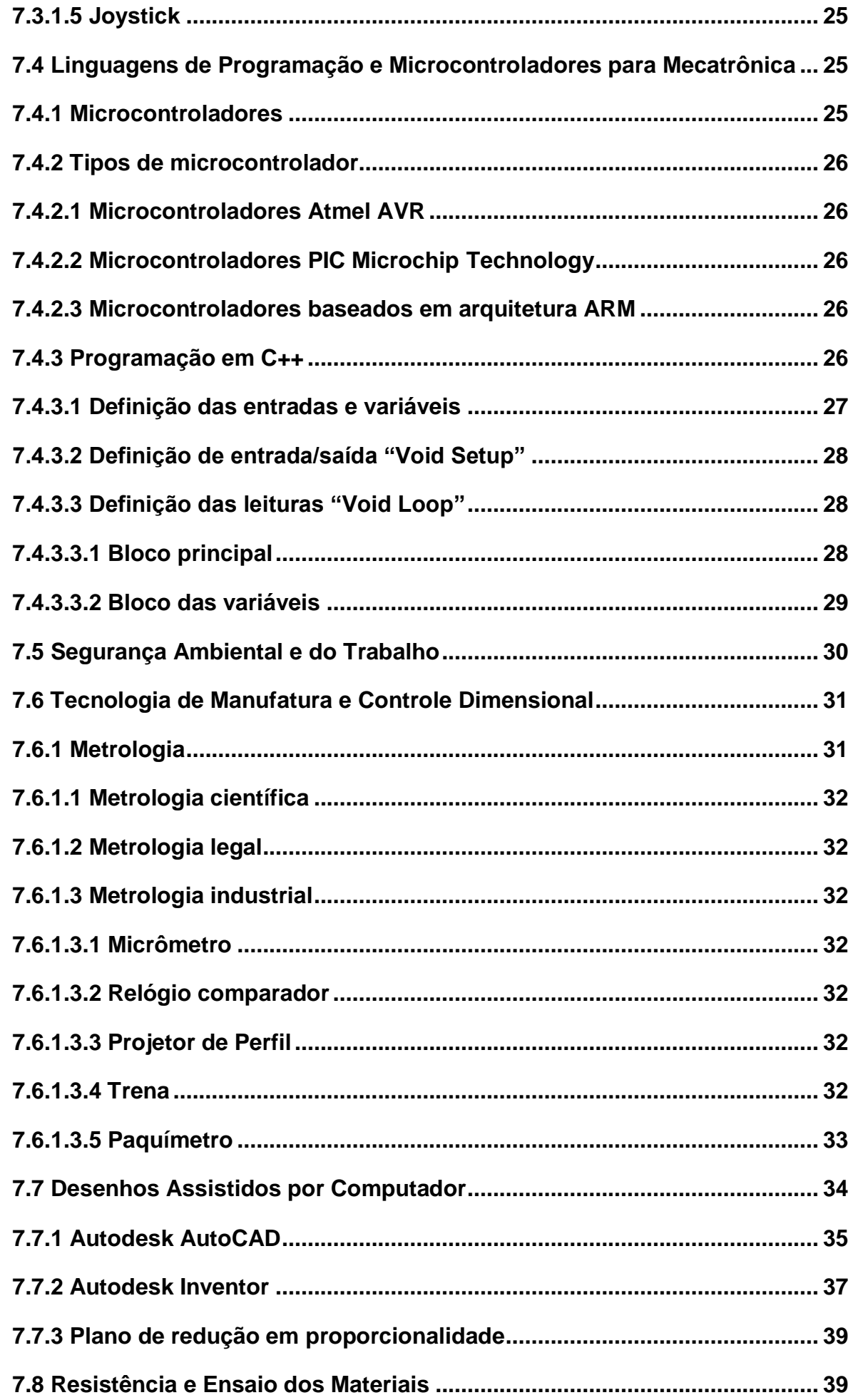

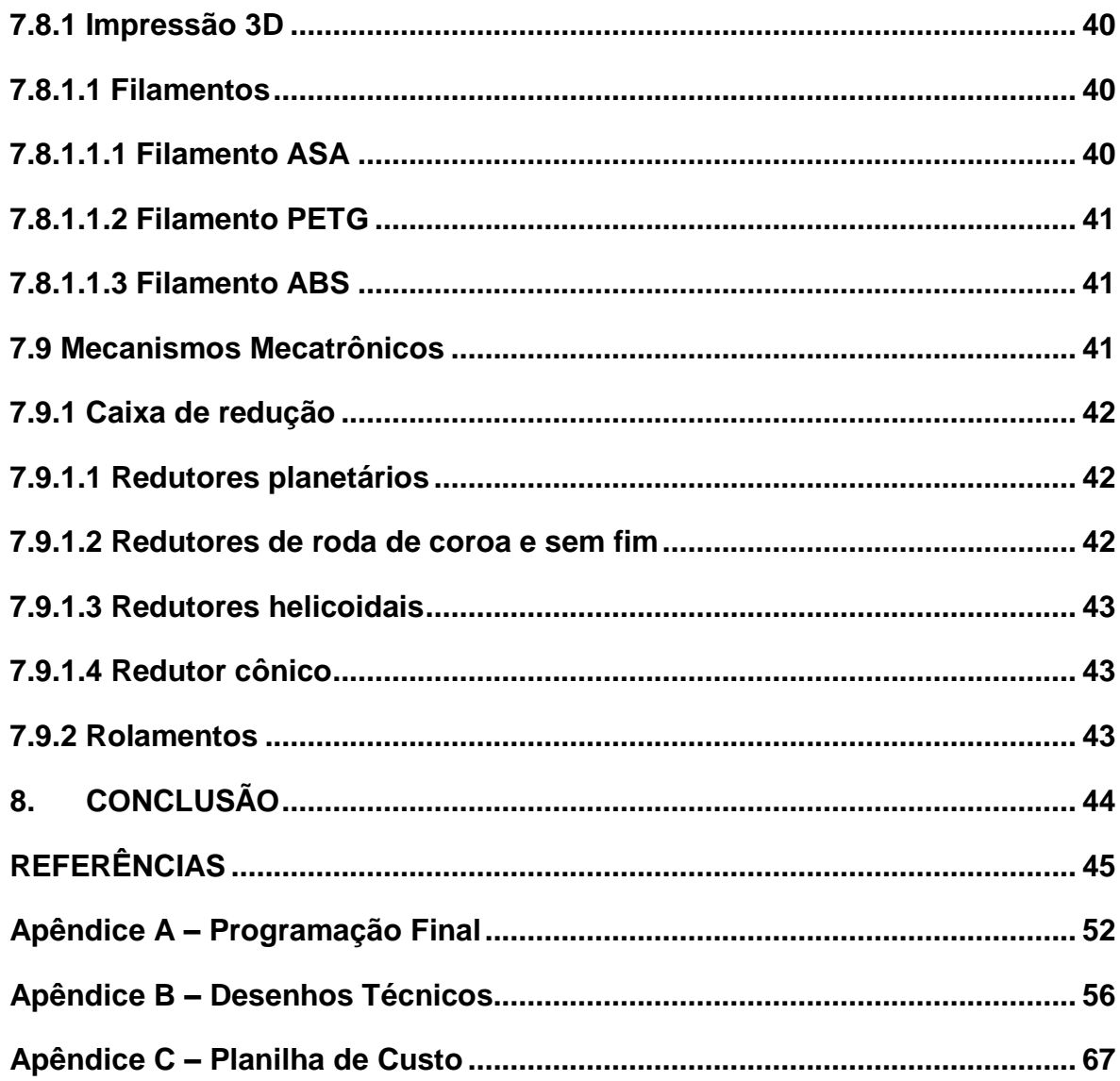

## <span id="page-10-0"></span>**1. INTRODUÇÃO**

A cada dia mais se conhecem os mecanismos que permitem que pessoas deficientes físicas se locomovam com mais facilidade, como por exemplo, utilizando cadeira de rodas, pernas mecânicas, etc. Baseado nessa tendência, o grupo de TCC tomou a decisão de realizar um protótipo de cadeira automatizada, possibilitando autonomia em uma situação simulada a deficientes físicos dos membros inferiores que, por muitas vezes, são dependentes de um cuidador. Para a elaboração, os integrantes do projeto contaram com os equipamentos de motor de passo, microcontroladores, programador e sistema elétrico. Com o objetivo de desenvolver um protótipo que atinja (nos moldes do protótipo) a uma parcela de pessoas debilitadas a terem acesso a este meio de locomoção, podendo aplicar seus conhecimentos adquiridos durante o curso de três anos.

### <span id="page-11-0"></span>**2. JUSTIFICATIVA**

Consideramos de fundamental importância o desenvolvimento de um protótipo de cadeira de rodas automatizada, objeto de nosso projeto de trabalho, uma vez que, além de ser fundamental para a pessoa que tem a deficiência, também é um instrumento técnico de enfermagem, voltado à condução de idosos e pessoas obesas.

## <span id="page-12-0"></span>**3. OBJETIVOS**

# <span id="page-12-1"></span>**3.1 Geral**

Foi idealizado a conciliação dos conhecimentos adquiridos no curso técnico de mecatrônica com uma alternativa de ajudar o curso técnico de enfermagem, de forma a auxiliar pessoas com deficiência física e motora que estavam à mercê de uma cadeira unicamente dependente do esforço físico para a locomoção. Como principal solução, foi desenvolvido um protótipo de cadeira automatizada em escala reduzida, devido às limitações financeiras, mas que satisfizesse de maneira proporcional os mesmos requisitos de uma cadeira automatizada em escala real

# <span id="page-12-2"></span>**3.2 Específicos**

- Finalizar de todas as partes do referencial teórico;
- Finalizar a dissertação da parte teórica;
- Finalizar a programação e movimentação da cadeira;
- Finalizar o desenho técnico das peças dando início a impressão 3D;
- Finalizar a montagem do protótipo.

## <span id="page-13-0"></span>**4. METODOLOGIA**

A estratégia de pesquisa foi a análise e exploração da estrutura de cadeiras de rodas convencionais no foco para a adaptação e adição de novas funcionalidades em um ambiente reduzido, tanto na parte teórica como na parte prática. Foi usufruído um estudo dimensional sobre as necessidades de um utilizador médio de cadeira de rodas para o alinhamento dos objetivos de pesquisa, bem como um planejamento sobre as funções adicionadas no protótipo de acordo com as necessidades de caso.

# <span id="page-14-0"></span>**5. CRONOGRAMA**

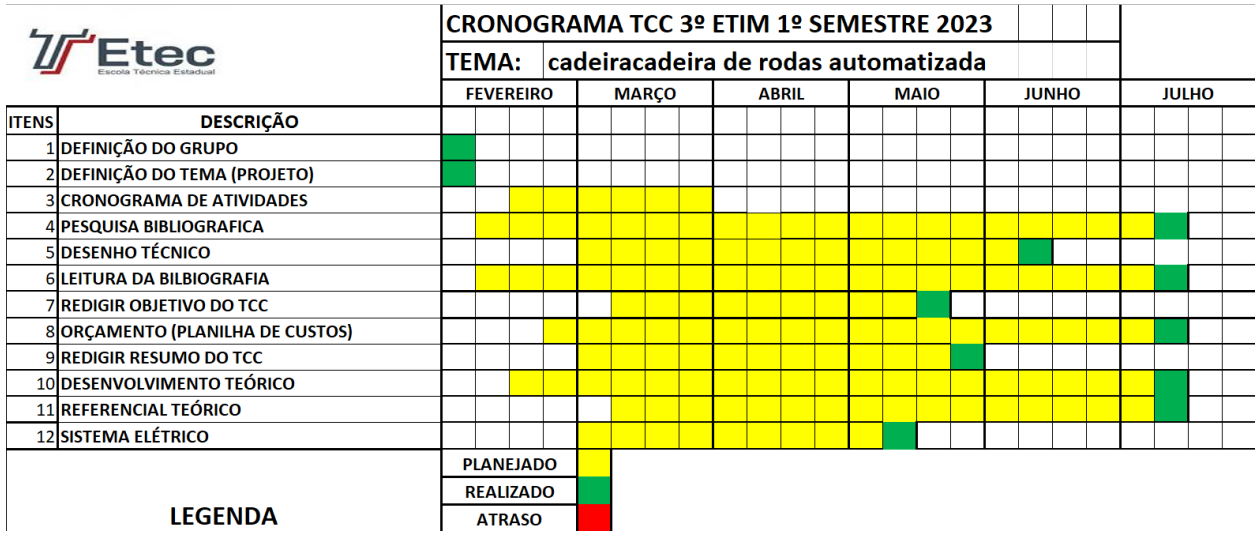

#### <span id="page-15-0"></span>**6. DESENVOLVIMENTO**

Após a partição do grupo acoplado com a pauta das habilidades divididas para cada membro, foi dado início ao trabalho; ao decorrer dos dias foi tudo se estabelecendo as entregas dentro do prazo iniciando a pesquisa teórica de cada passo da cadeira. Para seguir com o planejamento foi examinado que seria preciso vários equipamentos de várias áreas com diferentes preços, tamanhos e qualidades para o encaixe final. Com a convicção ainda quente, alcançou o objetivo antes do prazo estipulado, assim ligado também a definição da introdução, resumo, justificativa e entre outros;

Com o fechamento das análises e cotação foi dado início aos modelos em desenho técnico de cada peça que seria usada na montagem do protótipo modelo de cadeira de rodas, impresso em uma máquina 3D com o filamento ABS. A programação foi iniciada com o intuito de movimentar para esquerda, direita, para frente, para trás e com um botão de emergência, a qual foi efetuada com sucesso após a chegada dos equipamentos comprados.

Nas últimas semanas o objetivo desejado foi alcançado, adiantando o lado não só teórico, mas o prático também. A finalização da impressão das peças deu abertura para o começo da montagem prática, colocando em seu devido lugar cada peça e parafuso fixando a cadeira, efetuando o propósito principal, a retirada da parte de programação da parte fisica do protótipo para a execução de um transporte bom. Nas etapas finais, em cada processo e erro, se foi estudado e resolvido com sucesso, contando com a ajuda necessária e o apoio total da escola ETEC Paulino Botelho e Professores.

### <span id="page-16-0"></span>**7.1 Automação**

O conceito resumido de automação no âmbito profissional seria o uso de tecnologias para a redução de mão de obra humana através de máquinas. Um ponto importante a se ressaltar é que a automação está presente em todos os lugares, como em casas, empresas, prédios e etc.

No curso de Mecatrônica, é estudado de tudo um pouco sobre automação, como motores elétricos, automação pneumática, automação hidráulica; e em como cada uns desses elementos podem ser utilizados para agilizar processos e funcionamentos de máquinas, principalmente as industriais.

Entre os tipos de automação, é pontuado:

### <span id="page-16-1"></span>**7.1.1 Automação residencial**

Conhecida também como domótica, se caracteriza pela integração dos mecanismos automáticos de uma residencia com os afazeres do quotidiano, assim dando mais praticidade e simplicidade para as pessoas melhorando a comunicação, conforto e segurança.

### <span id="page-16-2"></span>**7.1.2 Automação predial**

Tem foco em reduzir os gastos, dar mais segurança e praticidade, pois este sistema se pode melhorar a execução de tarefas de um prédio inteiro, o exemplo mais simples e normal seria o detector de incêndio.

### <span id="page-16-3"></span>**7.1.3 Automação industrial**

Usada para a facilitação de processos dentro de uma empresa de forma pontual e programável. Contudo, como demanda tempo para configurar, é necessário que tudo seja bem planejado, pois tempo é precioso e pode gerar ócio na linha de produção.

### <span id="page-16-4"></span>**7.1.3.1 Motores Elétricos**

Depois de muita pesquisa sobre motores para o projeto, foi observado "que o estudo necessário era proveniente do segundo módulo da matéria de automação (Controladores Lógicos Programáveis) da formação de técnico em mecatrônica, a qual é de extrema importância para o meio industrial, que possuía justamente um enfoque no controle programável de motores de corrente alternada e contínua.

O maior objetivo de um motor elétrico , é de converter energia elétrica em mecânica. Depois de pesquisas foi concluído que pode se dividir os tipos de motores em três grupos diferentes.

## <span id="page-17-0"></span>**7.1.3.1.1 Motores de corrente alternada**

Em um motor de corrente alternada (Figura 1) é necessário ter uma bobina ou um imã no rotor, para assim, ela receber a corrente e começar a girar. Entre as categorias em que essa espécie de motor pode ser classificada, são apontados os motores de corrente alternada monofásicos e trifásicos (quanto a quantidade de tensões de entrada); e síncronos e assíncronos (quanto à semelhança da velocidade do campo girante do estator com o giro do rotor).

Figura 1 – Motor de Corrente Elétrica

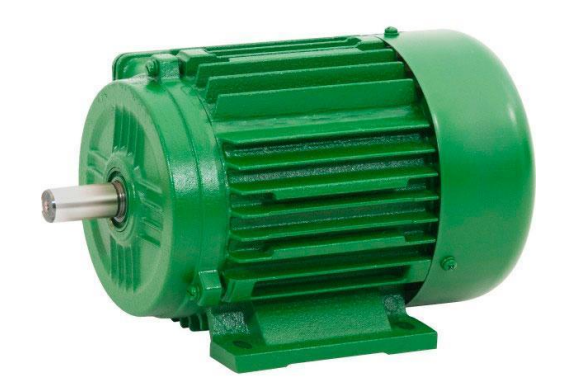

Fonte: Eletroval (2023) Disponível em: https://www.eletrovalmotores.com.br/motor-corrente-alternada. Acesso em: 06 jun. 2023.

# <span id="page-17-1"></span>**7.1.3.1.2 Motores de corrente contínua**

Ele foi pensado justamente para ter uma armadura que compõe o rotor e nele percorre um campo eletromagnético, acaba interagindo com o fluxo magnético do estator, criando torque e dando assim movimento ao rotor.

## <span id="page-18-0"></span>**7.1.3.1.2.1 Motor de passo**

Ele tem como principal função de converter um sinal de entrada para um ângulo de giro, com muita precisão. Seu modo de funcionamento é através da indução de campos eletromagnéticos, que promovem o movimento em imãs

Depois de entender mais sobre motores elétricos em geral e depois de muita pesquisa conclui-se em usar um motor de passo para Arduino Uno. Entre seus benefícios são: muito baratos, mas também muito fáceis de programar e montar, (que era uma grande preocupação dos responsáveis por essa categoria). Para reforçar mais ainda, foi comparado com um motor de passo híbrido tailandês que um dos integrantes possuía, mas que infelizmente não continha a caixa de redução necessária, era muito maior e mais pesado para o protótipo possuía uma programação mais difícil.

Figura 2 – Motor de passo usado no projeto

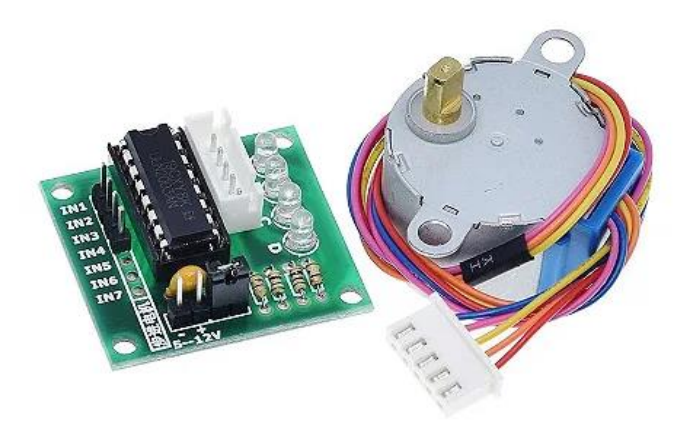

Fonte: Loja da Robótica (2023) Disponível em: https://www.lojadarobotica.com.br/k1n2w23jm-mini-motor-eletrico-dc-3v-6v-reducao-190. Acesso em: 6 jun. 2023.

### <span id="page-19-0"></span>**7.2 Eletricidade e Instalações Elétricas**

Enquanto a parte elétrica do protótipo era feita, foi relembrado a matéria chamada Eletricidade e Instalações Elétricas, onde é estudado como calcular voltagem, corrente, resistências e outras coisas de um circuito de corrente contínua, no caso a famosa e tão usada Lei de Ohm e como deveria ser produzido um diagrama elétrico, no caso seria o desenho de um circuito.

Na matéria também são estudados sobre componentes usados, tanto no dia-a-dia quanto em projetos maiores, como por exemplo:

## <span id="page-19-1"></span>**7.2.1 Resistor**

Tem a função reduzir cargas elétricas através da conversão de energia elétrica para a térmica, então reduzindo a quantidade de corrente elétrica que deve passar no circuito.

Figura 3 – Exemplo de resistor

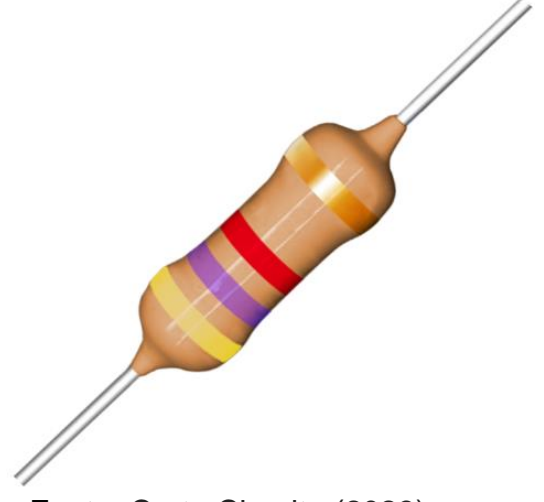

Fonte: Curto Circuito (2023) Disponivel em: https://curtocircuito.com.br/resistor-4-7k-1-4w-5.html. Acesso em: 4 nov. 2023.

## <span id="page-19-2"></span>**7.2.2 Capacitor**

São componentes que armazenam cargas elétricas, porém perdem energia de forma linear, podem ser usados em aparelhos de som de grande potência, por conta de precisarem de muita corrente elétrica.

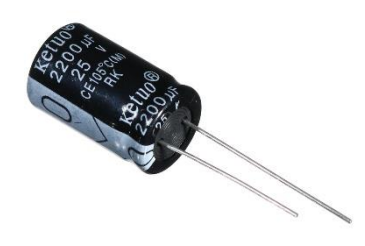

Fonte: Ryndack Componentes (2023) Disponivel em: https://www.ryndackcomponentes.com.br/capacitor-eletrolitico-2200-f-2200uf-25v-105-c-13x21mm-ketuo.html. Acesso em: 4 nov. 2023.

# <span id="page-20-0"></span>**7.2.3 Transistor**

São elementos que possuíam a função ou de ampliar a corrente elétrica, através da elevação da sua corrente de entrada, ou barrando-a, agindo como um interruptor semelhante a um relé.

Figura 5 - Transistor

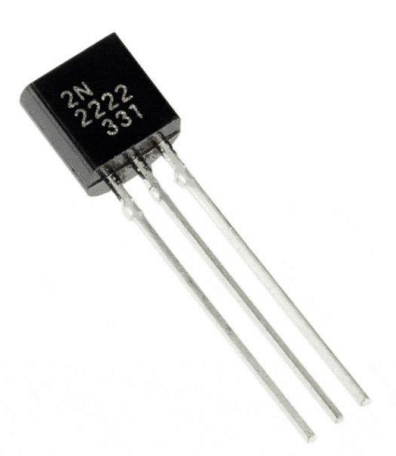

Fonte: Smartkids (2023) Disponível em: https://www.smartkits.com.br/transistor-2n2222. Acesso em: 4 nov. 2023.

### <span id="page-21-0"></span>**7.3 Sistemas de Acionamentos Eletrônicos**

Quando foi iniciada a fase de montagem e testes de componentes da parte elétrica do protótipo, foi de grande utilidade os conhecimentos do componente curricular Sistemas de Acionamentos Eletrônicos, quando foi ensinado como montar, soldar e testar projetos que não precisam de programação, com o auxílio do professor.

Uma observação interessante para se destacar, é que esses estudos possuem uma ligação direta com os conhecimentos de Eletricidade e Instalações Elétricas, componente curricular já citado anteriormente, agora recapitulada em uma forma mais prática.

#### <span id="page-21-1"></span>**7.3.1 Sistemas elétricos**

Para que pudesse ser realizado o projeto, foi preciso um sistema elétrico, e para isso, foram feitas pesquisas em busca de informações para a criação e desenvolvimento do mesmo. Um sistema elétrico de uma cadeira de rodas motorizada é geralmente composto de quatro componentes principais sendo: a bateria, motor, microcontrolador e o sistema de direção. A bateria é a fonte de energia da cadeira de rodas e é responsável por alimentar o motor. São usadas em cadeiras de rodas motorizadas, baterias de chumbo ácido ou íons de lítio. Essa escolha de bateria depende do tipo de cadeira de rodas, do peso 20 do usuário e da autonomia desejada; sendo usado o modelo de pilha AA, com 6 unidades. O motor é responsável por mover a cadeira, sendo mais preciso, as rodas. Existem vários tipos de motores, como os de corrente continua (DC) ou motores de imã permanente (PM), que poderiam ser aplicados na cadeira. Mas, para que pudessem saber qual motor usar, acabaram selecionando pela capacidade de carga, potência necessária e controle de velocidade que se desejava; assim, escolheram o motor de passo 26BYJ-48 5v O microcontrolador é o dispositivo que irá controlar a velocidade e a direção da cadeira de rodas. Ele é conectado à bateria e ao motor, assim, permitindo o usuário a controlar a cadeira utilizando um joystick, botões ou algum outro dispositivo. O microcontrolador foi programado em velocidade máxima para a cadeira de rodas e outros parâmetros foram modificados para as necessidades do usuário. Usufruíram do Arduíno Uno. O sistema de direção é o responsável por mover a cadeira de rodas em direções diferentes. Existem vários tipos de sistemas de direção, podendo ser de tração traseira, tração dianteira ou tração central. Mas o mais compatível foi o de tração traseira.

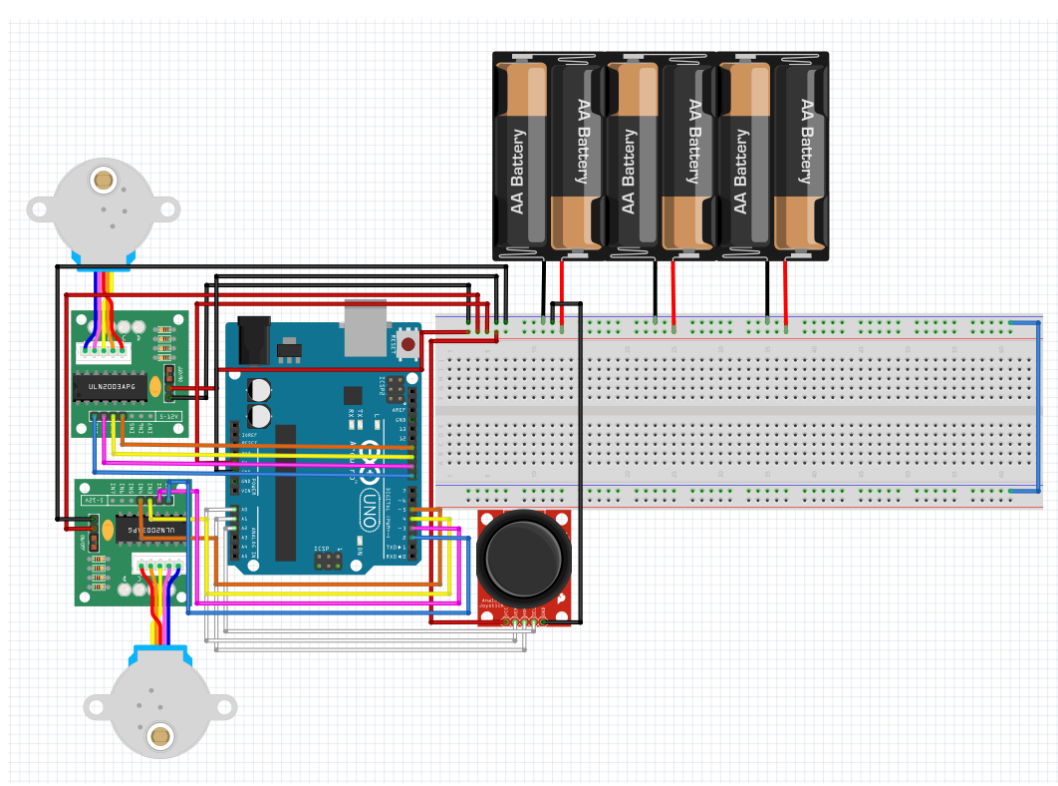

Figura 6 – Esquema elétrico

Fonte: Autoria própria

### <span id="page-22-0"></span>**7.3.1.1 Bateria**

São componentes que geram tensão e corrente no sistema elétrico fazendo com que os componentes elétricos usufruem delas dando vida ao projeto. É importante ressaltar que é necessário sempre olhar o máximo que cada um dos componentes suporta, tanto tensão quanto corrente, se não for notado isso, pode acabar queimando seu projeto.

### <span id="page-22-1"></span>**7.3.1.2 Arduino**

O Arduíno Uno é um microcontrolador de prototipagem eletrônica baseado em ATmega328P (datasheet). Ele possui 14 pinos de entrada/saída digitais onde 16 podem ser utilizados como saídas PWM, 6 como entradas analógicas, um ressonador cerâmico de 16 MHz (CSTCE16M0V53-R0), uma conexão USB, uma entrada de alimentação, um cabeçalho ICSP e um botão de reset. Ele contém tudo que é necessário para suportar o microcontrolador; basta conectá-lo a um computador com um cabo USB ou alimentá-lo com uma bateria ou adaptador AC-DC.

Figura 7 – Exemplo de Arduino UNO

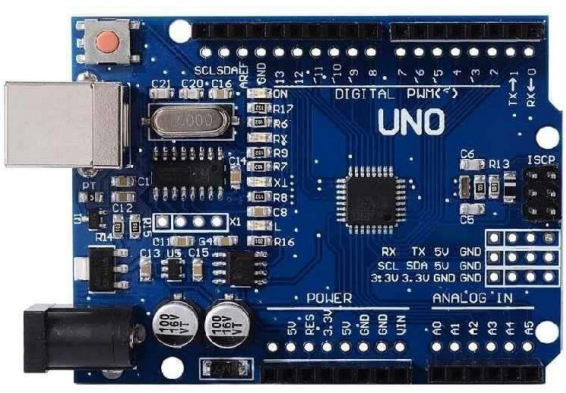

Fonte: Eletrônica Castro (2023)

Disponivel em: https://www.eletronicacastro.com.br/produto/uno-r3-smd-chiparduino/. Acesso em: 8 maio 2023.

# <span id="page-23-0"></span>**7.3.1.3 Tração traseira**

A tração traseira é o sistema mais comum e coloca as rodas motrizes na parte de trás da cadeira de rodas. Esse sistema proporciona uma maior estabilidade em superfícies lisas e inclinadas e uma condução suave em altas velocidades. Além disso, oferece uma maior capacidade de manobra em espaços apertados e em curvas fechadas. No entanto, a tração traseira pode ter dificuldades em superfícies instáveis, como terrenos acidentados, devido ao peso do usuário estar concentrado na parte de trás, mas perfeito para um protótipo em escala menor.

## <span id="page-23-1"></span>**7.3.1.4 Driver ULN2003**

Uma placa com um driver de controle para motor de passo. Feito para aplicações com micro controladores PIC, Arduino, Atmel, AVR. Essa placa possui 4 LED'S para indicar as bobinas (fases) acionadas e 4 pinos, sendo um para cada acionamento de cada bobina. Esse driver permite o Arduino controlar motores com correntes superiores a 50mA até 500mA. Tendo a compatibilidade com o projeto em si.

Figura 8 – Driver ULN 2003

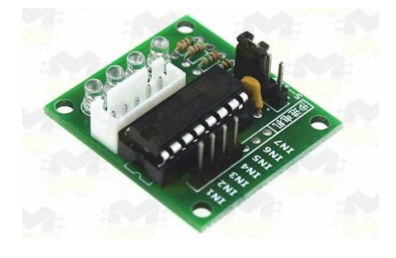

Fonte: Masterwalker (2023) Disponível em: https://www.masterwalkershop.com.br/modulo-driver-uln2003 para-motor-de-passo. Acesso em: 8 maio 2023.

### <span id="page-24-0"></span>**7.3.1.5 Joystick**

O Módulo de controle, com base em um joystick de Atari. Será acoplado a uma programação separada da cadeira podendo ser controlada por meio do Arduino com sinais de Bluetooth, para melhor facilidade prática e sem muitos fios.

O joystick utilizado será um modelo KY-023 da marca Keyes, nas dimensões 34 x 25 x 32 milímetros e peso de 15 gramas.

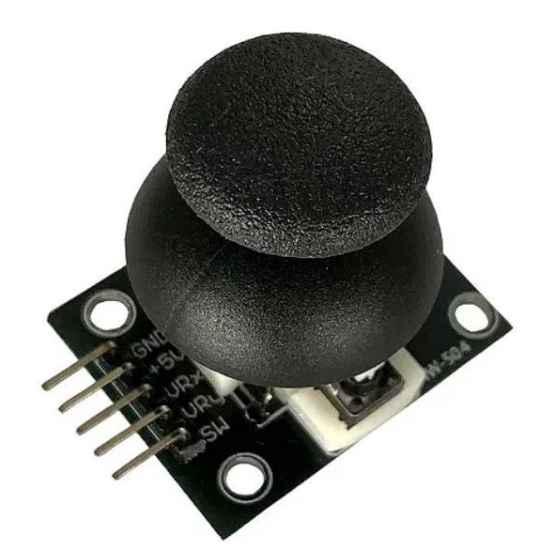

Figura 9 – Joystick usado no projeto

Fonte: Arducore (2023)

Disponível em: https://www.arducore.com.br/joystick-arduino-3-eixos. Acesso em: 19 abr. 2023.

## <span id="page-24-1"></span>**7.4 Linguagens de Programação e Microcontroladores para Mecatrônica**

Para entender melhor sobre o projeto, sua parte elétrica e sua programação, é necessário retomar de um componente curricular que se estuda na terceira série do ensino técnico, a saer, os estudos de Linguagem de programação de microcontroladores mecatrônicos, focados na explicação de microcontroladores.

## <span id="page-24-2"></span>**7.4.1 Microcontroladores**

É um componente que é constituído por um chip de circuito integrado, memória, núcleo de processador e suas entradas e saídas para ser programado. Por serem pequenos, baratos e consumirem pouca energia, acabou se tornando comum seu uso no dia a dia, seja para brinquedos, eletrodomésticos ou controles de TV.

### <span id="page-25-0"></span>**7.4.2 Tipos de microcontrolador**

### <span id="page-25-1"></span>**7.4.2.1 Microcontroladores Atmel AVR**

Desenvolvido em 1996 pela Atmel, com o intuito de guardar programação através de trabalhar com memórias flash (seria um dispositivo sem energia pode guardar as informações escritas na plataforma digital). Por conta de vencer seus concorrentes que estava muito atrás, o produto foi comprado pela Microchip Technology em 2016.

### <span id="page-25-2"></span>**7.4.2.2 Microcontroladores PIC Microchip Technology**

São conhecidos como ''Programmable Interface Controller'' significando ''Controlador de Interface Programável'', são famosos por terem viariedade de utensílios, periféricos, podendo trabalhar com grande velocidade de processamento por conta de arquitetura Harvard e de forma industrial sendo muito mais barato e de ferramentas usadas para o mesmo que podem ser muito baratas ou até mesmo grátis.

### <span id="page-25-3"></span>**7.4.2.3 Microcontroladores baseados em arquitetura ARM**

Microcontroladores de arquitetura ARM (de Advanced RISC Machines) são microcontroladores de uso doméstico que funcionam como registradores de dados. Seu barramento é influenciado pelo sistema operacional intregrado comercialmente, em uma arquitetura com espaço de enderaçamento e tem como diferencial o baixo uso de transistores, que influenciam na dissipação de calor e diminuem consideravelmente seu preço. No dia-a-dia, é aplicado tanto nos computadores pessoais como em eletrodomésticos de ponta.

### <span id="page-25-4"></span>**7.4.3 Programação em C++**

Para o movimento do protótipo cadeira de rodas, além da parte mecânica e elétrica, foi utilizado o software Arduino que tem como base a linguagem de programação C++, para realizar a comunicação dos motores com o joystick. Dito isso, a programação foi separada em 3 partes que vão ser demonstradas a seguir.

### <span id="page-26-0"></span>**7.4.3.1 Definição das entradas e variáveis**

No início de todo programa é necessário definir as bibliotecas que serão utilizadas, nesse projeto não seria diferente, foi incluído logo na primeira linha a biblioteca "Stepper.h" que faz o funcionamento do motor de passo através dos códigos que ela disponibiliza, e em seguida é definido os pinos e variáveis bem como nas (FIGURA 10), (FIGURA 11).

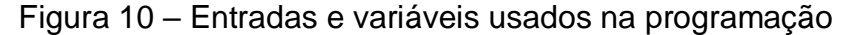

| Prog TCC.ino    |                                                                 |                                                                |  |  |  |  |
|-----------------|-----------------------------------------------------------------|----------------------------------------------------------------|--|--|--|--|
| $\mathbf{1}$    | #include <stepper.h></stepper.h>                                | //Biblioteca para funcionamento do Motor de Passo              |  |  |  |  |
| $\overline{2}$  |                                                                 |                                                                |  |  |  |  |
| 3.              | //definição de Entradas                                         |                                                                |  |  |  |  |
| 4               | #define pinIN1 3                                                | //Motor 1                                                      |  |  |  |  |
| 5.              | #define pinIN2 4                                                | //Motor 1                                                      |  |  |  |  |
| 6               | #define pinIN3 5                                                | //Motor 1                                                      |  |  |  |  |
| $\overline{7}$  | #define pinIN4 6                                                | //Motor 1                                                      |  |  |  |  |
| 8               | #define pinIN5 7                                                | //Motor 2                                                      |  |  |  |  |
| $\mathbf{Q}$    | #define pinIN6 8                                                | //Motor 2                                                      |  |  |  |  |
| 10              | #define pinIN7 9                                                | //Motor 2                                                      |  |  |  |  |
| 11              | #define pinIN8 10                                               | //Motor 2                                                      |  |  |  |  |
| 12              | #define pinPot1 A0                                              | //Eixo X                                                       |  |  |  |  |
| 13 <sup>7</sup> | #define pinPot2 A1                                              | //Eixo Y                                                       |  |  |  |  |
| 14              | #define pinBotao 2                                              | //Eixo Z                                                       |  |  |  |  |
| 15 <sub>1</sub> | $const$ int motorA = 2050;                                      | //Definição do número de passos que tem 1 volta.               |  |  |  |  |
| 16              | $const$ int motorB = 2050;                                      | //Definição do número de passos que tem 1 volta.               |  |  |  |  |
| 17              | int motorPassos;                                                | //Variável que fará o controle dos passos do motor             |  |  |  |  |
| 18              | int motorPassos1:                                               | //Variável que fará o controle dos passos do motor             |  |  |  |  |
| 19              |                                                                 |                                                                |  |  |  |  |
| 20              |                                                                 |                                                                |  |  |  |  |
| 21              | Stepper motorAA(motorA, 3,5,4,6);                               | //INICIALIZA O MOTOR UTILIZANDO OS PINOS DIGITAIS 8, 9, 10, 11 |  |  |  |  |
| 22              | Stepper motorBB(motorB, 7,9,8,10);                              | //INICIALIZA O MOTOR UTILIZANDO OS PINOS DIGITAIS 3, 4, 5, 6   |  |  |  |  |
| 23              |                                                                 |                                                                |  |  |  |  |
| 24              | //************** Variaveis para controle do botao ************  |                                                                |  |  |  |  |
| 25              | boolean botaoAnt = HIGH;                                        |                                                                |  |  |  |  |
| 26              | boolean botao<br>$= HIGH$                                       |                                                                |  |  |  |  |
| 27              |                                                                 |                                                                |  |  |  |  |
| 28              |                                                                 |                                                                |  |  |  |  |
| 29              |                                                                 |                                                                |  |  |  |  |
|                 | //*************** Variaveis para registro do estado do Joystick |                                                                |  |  |  |  |
| 30<br>31        | $int n1 = 512$ .                                                | ************                                                   |  |  |  |  |

Fonte: Autoria própria

Figura 11 - Exemplo Entradas e variáveis usados na programação

```
//************** Variaveis para registro do estado do Joystick ************
3A.
   int pot1 = 512;31int pot2 = 512;32
   boolean botao1 = false;33.
34
    //*************** Variaveis para registro da Zona Morta ************
35.
    #define ZonaMorta 150
36
37
    //*************** Variaveis globais para direção da Cadeira *************
38
    void freio();
39
40
   void parado();
   void frente();
41
42
   void tras();
43
   void esquerda();
   void direita();
44
45
```
Fonte: Autoria Própria

# <span id="page-27-0"></span>**7.4.3.2 Definição de entrada/saída "Void Setup"**

O Void Setup é o lugar que será definido se os pinos anteriormente destacados no começo da programação são entradas que recebem um sinal ou de saída que enviam um sinal (FIGURA 12).

```
Figura 12 – ''Void Setup'' usado na programação
```

| 46 | void setup() {                   |
|----|----------------------------------|
| 47 | //Definição de entrada/saída     |
| 48 | pinMode(pinIN1, OUTPUT);         |
| 49 | pinMode(pinIN2, OUTPUT);         |
| 50 | pinMode(pinIN3, OUTPUT);         |
| 51 | pinMode(pinIN4, OUTPUT);         |
| 52 | pinMode(pinIN5, OUTPUT);         |
| 53 | pinMode(pinIN6, OUTPUT);         |
| 54 | pinMode(pinIN7, OUTPUT);         |
| 55 | pinMode(pinIN8, OUTPUT);         |
| 56 | pinMode(pinBotao, INPUT PULLUP); |
| 57 | Serial.begin(9600);              |
| 58 |                                  |

Fonte: Autoria Própria

# <span id="page-27-1"></span>**7.4.3.3 Definição das leituras "Void Loop"**

O void Loop é onde ocorre a maior e mais extensa parte da programação e onde fica os códigos de leitura do joystick (FIGURA 13).

```
Figura 13 – ''Void Loop'' usado na programação
60 \veevoid loop() {
      Serial.print("X: "); Serial.print(pot1); Serial.print(" ");
61
      Serial.print("Y: "); Serial.print(pot2); Serial.println();
62
      //Leitura do Joystick (potenciometros)
63
64
      pot1 = analogRead(pinPot1);65
      pot2 = analogRead(pinPot2);66
67
      //Leitura do Botao do Joystick
68 \vee botao = digitalRead(pinBotao);
      if (botao && (botao != botaoAnt)) {
69 \vee70
         botao1 = Ibotao1;71\mathcal{F}72botaoAnt = botao;
73
```
# Fonte: Autoria Própria

# <span id="page-27-2"></span>**7.4.3.3.1 Bloco principal**

Pertencente ao void loop é onde fica a parte mais "importante" da programação, onde definimos o que acontece se o joystick for pressionado, colocado para frente ou para trás e assim por diante (FIGURA 14) (FIGURA 15).

### Figura 14 – Parte 1 Bloco principal

```
//*************** Parte 1 do Bloco Principal ************
74
75
     if (botao1) {
        Serial.println("PARADO NO FREIO");
76
77
        //Aciona o freio
78
       freio():79
      } else{ if (pot1 > 680 && pot2 > 680){
       Serial.println("diagonal maior");
80
81
       } else{ if(pot1 < 350 && pot2 < 350){
       Serial.println("diagonal da diferença");
82
      } else{ if(pot1 > 700 && pot2 < 200){
83
       Serial.println("diagonal da diferença");
84
      } else{ if(pot1 < 200 && pot2 > 700){
85
       Serial.println("diagonal da diferença");
86
      } else{ if(pot1 == 512){
87
       Serial.println("");
88
      \mathfrak{F}89
```
Fonte: Autoria Própria

### Figura 15 – Parte 2 Bloco principal

```
//*************** Parte 2 do Bloco Principal ************
90
          if (pot1 > 530 + ZonaMorta) {
91
92
             Serial.println("FRENTE");
93
             frente();
           } else{ if (pot1 < 500 - ZonaMorta){
94
            Serial.println("Trás");
95
96
             tras();
           \text{else} \{ \text{ if } (pot2 > 530 + ZonaMonta) \}97
            Serial.println("Direita");
98
           direita();
99
          } else{ if(pot2 < 500 - ZonaMorta){
100
            Serial.println("Esquerda");
101
            esquerda();
102
103
           \} else\{104
            Serial.println("PARADO");
105
             parado();
106
            \mathcal{F}107
             J.
              \}108
\sim -Fonte: Autoria Própria
```
## <span id="page-28-0"></span>**7.4.3.3.2 Bloco das variáveis**

Localizado ao fim da programação depois do Void loop, é onde damos sentido para as variáveis antes definidas no começo do programa (FIGURA 16).

### Figura 16 – Bloco das váriaveis

```
11************** Bloco das variaveis
                                                88888888888888116
117 \vee void freio(){
118
119 -//Aciona o freio
120
          motorAA.step(0);
121
          motorBB.setep(\theta);122
123 \veevoid parado() \{124 \veemotorAA.step(0);
              motorBB.step(0);
125
126
127
       void frente() {
128 \vee129 \veemotorPassos = map(pot1, 630, 1023, 0, 10);
130
           motorAA.setSpeed(5);
131 \veemotorBB.setSpeed(5);
132
              motorAA.step(motorPassos);
133
              motorBB.step(motorPassos);
134
         7
135
       void tras() {
136 \vee137 \veemotorPassos = map(pot1, 430, 0, 0, 10);
138
          motorAA.setSpeed(5);
139
          motorBB.setSpeed(5);
140 \veemotorAA.step(-motorPassos);
             motorBB.step(-motorPassos);
141
         \overline{\mathbf{B}}142
143
144 \vee void esquerda() {
                        Fonte: Autoria Própria
```
# <span id="page-29-0"></span>**7.5 Segurança Ambiental e do Trabalho**

Apesar do estudo de mecatrônica focar-se na automatização, nos grandes maquinários e nas formas mais robóticas de produção, ele não põe em desdém o ser humano que opera e projeta todos esses aparatos. Aqui, a disciplina de segurança ambiental e do trabalho auxilia no conforto, manutenção e integridade do trabalhador seja de forma física ou psicológica.

Entre os pontos ensinados, é possível citar o comportamento adequado para operar maquinários que apresentam riscos; Quais e como utilizar equipamentos de proteção individual; Como funciona os equipamentos de proteção coletiva; Os fundamentos básicos sobre normas regulamentadoras e como identificar riscos de curto e longo prazo, bem como suas consequências e formas de remediação.

Outra frente aplicada na matéria é a frente ambiental, ou seja, como gerir processos sem danificar o meio ambiente, como por exemplo a forma de descarte regular do lixo industrial e uso e consciente de fontes não renováveis

### <span id="page-30-0"></span>**7.6 Tecnologia de Manufatura e Controle Dimensional**

O componente curricular de Tecnologia da Manufatura e Controle Dimensional é composta por medições e usinagem, em que o ensinamento das aulas foi obtido o conhecimento em fazer peças, focadas principalmente de caráter industrial, completamente do zero, com uma análise que vai desde a matéria-prima utilizada até o controle de danos. As medições são normalmente feitas por paquímetros: (instrumento usado para medir as dimensões lineares internas, externas e de profundidade de uma peça, normalmente de tamanho pequeno).

### <span id="page-30-1"></span>**7.6.1 Metrologia**

A metrologia é a ciência das medições, ou seja, o estudo focado em todos os fatores que interferem no processo de medição, a forma em que essas medições são feitas e a incerteza associada ao processo de medição realizado. Essa ciência pode ser aplicada a diversos segmentos, já que perpassa qualquer área do conhecimento em que algo precise ser medido.

A função da metrologia é evitar que um produto não regulamentarizado não passe por uma aprovação errônea. Quando um instrumento é calibrado, são definidos os testes necessários para avaliar seu desempenho. Somente essa avaliação pode garantir a qualidade de um instrumento de medição, assegurando uma avaliação correta dos próprios produtos. Dessa maneira, a metrologia se baseia então, nesses três pilares: o equipamento de medição, o ambiente no qual é feita a medição e a estratégia utilizada. Em todos esses, podem ocorrer erros. É comum que as pessoas não se atentem ao método de medição, o que é necessário para que o profissional se certifique de que o erro apontado é inerente ao instrumento, e não ao processo de medição

Mesmo com uma boa estratégia e um instrumento adequado, a execução da medição pode possuir erros, que levam a resultados incorretos. Esse tipo de falha na execução é mais complexo de ser identificado em relação a outros tipos, já que não há registros. Por isso, é necessário tomar todos os cuidados possíveis na execução das medições

### <span id="page-31-0"></span>**7.6.1.1 Metrologia científica**

A metrologia científica é a área que foca no desenvolvimento da ciência da metrologia, desenvolvendo novos padrões ou métodos de medição com o objetivo de diminuir incertezas e obter resultados cada vez melhores.

### <span id="page-31-1"></span>**7.6.1.2 Metrologia legal**

A metrologia legal é o ramo que se dedica às transações comerciais, observando as determinações legais do Inmetro. Nessa área, é comum a verificação de bombas de combustíveis, balanças de mercado e a verificação de itens vinculados à área da saúde como esfigmomanômetros, balanças médicas etc.

### <span id="page-31-2"></span>**7.6.1.3 Metrologia industrial**

Por fim, a metrologia industrial é a aplicação direta desses instrumentos de medição em processos de fabricação. Este campo de estudo pode ser aplicado a qualquer área da indústria que requer medições, em processos como avaliação de matériaprima ou liberação de produtos, etapas nas quais os produtos são liberados para comercialização.

### <span id="page-31-3"></span>**7.6.1.3.1 Micrômetro**

Instrumento metrológico capaz de aferir as dimensões lineares de um objeto com precisão da ordem de micrometros, que são a milionésima parte do metro.

### <span id="page-31-4"></span>**7.6.1.3.2 Relógio comparador**

Instrumento de grande precisão de sensibilidade utilizado no centrar de peças na usinagem, alinhamento de máquinas, verificação de medidas por comparação, entre outros.

#### <span id="page-31-5"></span>**7.6.1.3.3 Projetor de Perfil**

Destina-se à verificação de peças pequenas, principalmente as de formato complexo. Ele permite projetar em sua tela de vidro a imagem ampliada da peça e medi-las através de comandos.

## <span id="page-31-6"></span>**7.6.1.3.4 Trena**

Também chamado de fita métrica, é um instrumento utilizado para a medição em metros e centímetros. Muito usado no ramo da marcenaria e mecânica, seu formato em régua flexível permite a medição não só de superfícies retas, mas de superfícies curvas ou cantos.

# Figura 17 – Exemplo de trena

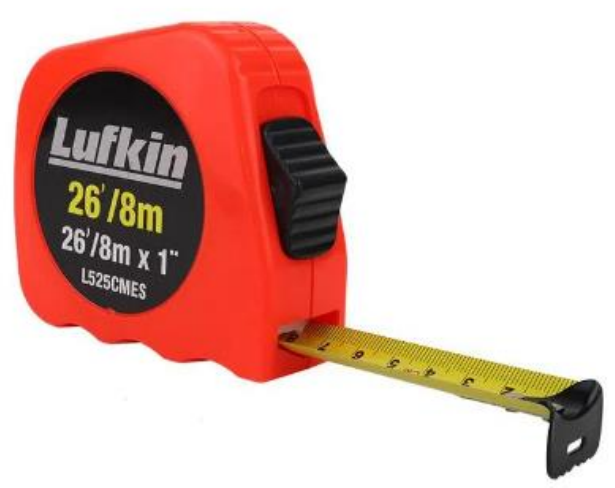

Fonte: Tecno Ferramentas (2023)

Disponível em: https://www.tecnoferramentas.com.br/trena-fita-de-aco-com-trava-8-metros-graduacao-1mm-lufkin-l525cme/p. Acesso em: 4 out. 2023.

# <span id="page-32-0"></span>**7.6.1.3.5 Paquímetro**

Outra ferramenta utilizada para a medição precisa de pequenas peças, o paquímetro é um instrumento graduado capaz de medir tanto em centímetros como em polegadas, sendo sua resolução em torno do décimo de um milímetro.

Ele pode medir superfícies externas, internas e profundidades em unidades lineares com a ajuda de uma incrita graduada e um nômio móvel, que dispõe da função de ler medidas ainda menores que um milímetro, que lhe garante um alto nível de precisão.

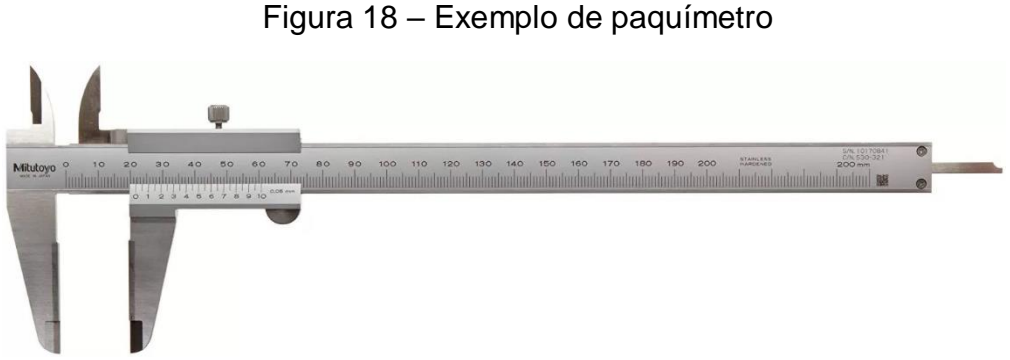

Fonte: Mitutoyo (2023)

Disponível em: https://www.mitutoyo.com.br/paquimetro-1000mm-005mm-s-metalduro.html. Acesso em: 4 out. 2023.

#### <span id="page-33-0"></span>**7.7 Desenhos Assistidos por Computador**

A grade curricular do curso de mecatrônica tem em sua inserção a disciplina de Desenhos Assistidos Por Computador onde se aprendem as bases e fundamentos de desenho técnico, além de formas de utilizar softwares especializados como o AutoCAD e o Inventor (empresa Autodesk) e SolidWorks (empresa Dassault Systèmes S.A). O desenho técnico é uma forma de representar de forma esquemática as medidas e propriedades de um objeto, em prol de elaborar formas de sua fabricação. Por meio deste desenho, é possível garantir seu volume, pontos de quebra, quais maquinas ferramentas devem ser utilizadas para sua produção, quais são as utilidades práticas do objeto desenhado, etc. Com as inovações tecnológicas, o computador substitui o lápis e o papel como ferramentas de criação, nascendo assim o CAD (Computer-Aided Design), que promoveu um melhor e mais palpável processo de parametrização dos objetos que entrarão em fabricação, com a novidade que o desenho agora pode interagir com as próprias maquinas-ferramentas graças as evoluções da indústria 4.0. Com esses ensinamentos, os alunos desenvolveram uma consciência no planejamento de peças e conjuntos montáveis além do planejamento prático da elaboração de protótipos, as normalidades e regulamentações.

### <span id="page-34-0"></span>**7.7.1 Autodesk AutoCAD**

O AutoCAD é um software de desenvolvimento de desenho técnico produzido e comercializado pela empresa Autodesk. Nele, há diversas ferramentas de criação tanto para a reprodução de projetos 2D, como para projetos 3D (Apesar da didática do curso ser focada na produção de desenhos 2D). É bastante utilizado no mercado de arquitetura e urbanismo, porém tem utilitários ao uso de engenheiros e desenhistas técnicos. O programa conta com diversos modelos de padronização de unidades e regimento de normas como a Associação Brasileira de Normas Técnicas (ABNT). Suas funcionalidades permitem a confecção de planos de planejamento de caráter exato, bastante contemplado no mundo de ensaios técnicos. Sua utilização é baseada na efetuação de comandos e funções, que se convertem na visualização de um desenho expresso em vetores de unidade categorizada, que pode ser alterada para milímetros, centímetros, polegadas, etc. Além disso, conta com a ferramenta de escalas e anotações, que permitem uma impressão em razão e proporção das medidas do objeto analisado e desenhado. Por último e não menos importante, o AutoCAD conta com uma vasta biblioteca de blocos (desenhos padronizados e unidos, de fácil duplicação), formatações de textos e cotas que se enquadram em diversas normas internacionais e de arquivos Template (arquivos com conteúdo já estabelecido para modificação).

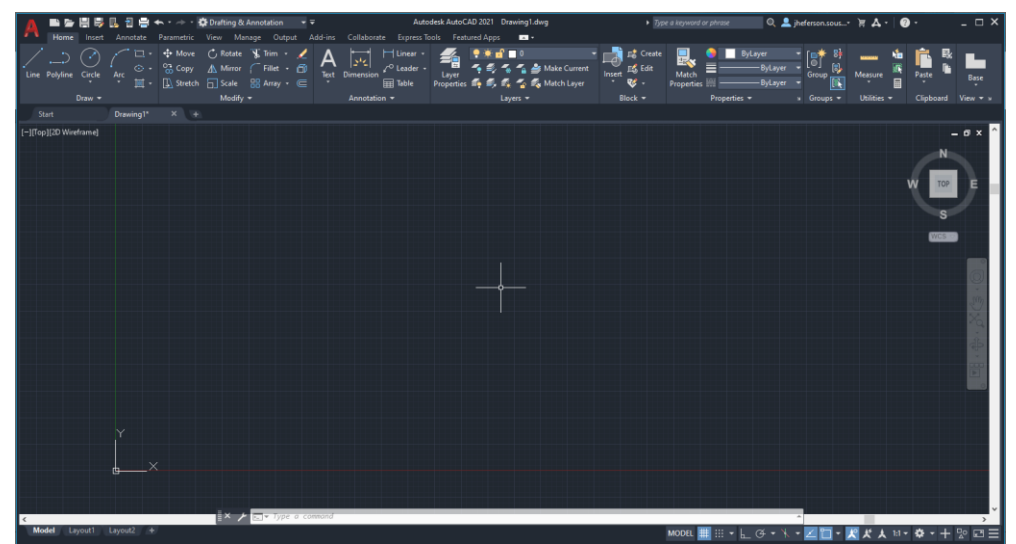

Figura 19 – Tela inicial AutoCAD

Fonte: Autoria Própria

Figura 20 – Vista Frontal 2D

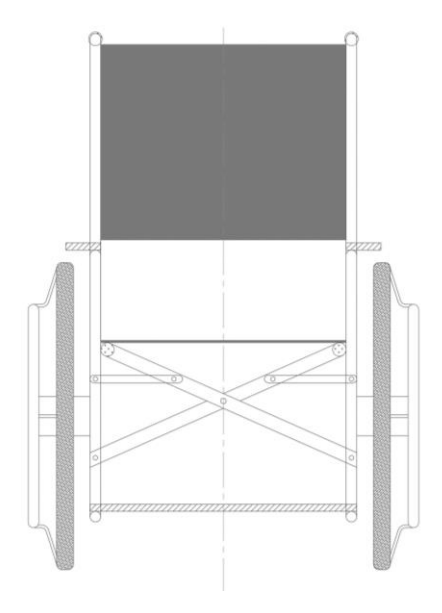

Fonte: Autoria Própria

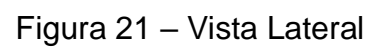

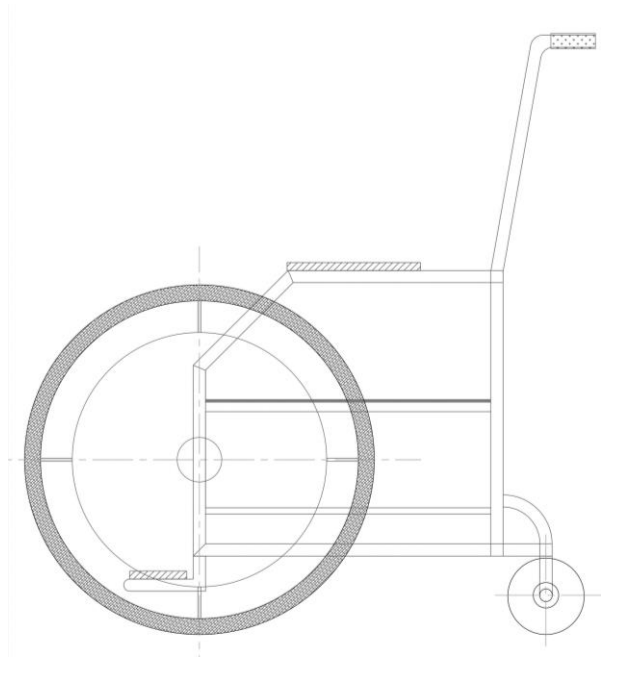

Fonte: Autoria Própria

Figura 22 – Vista Superior

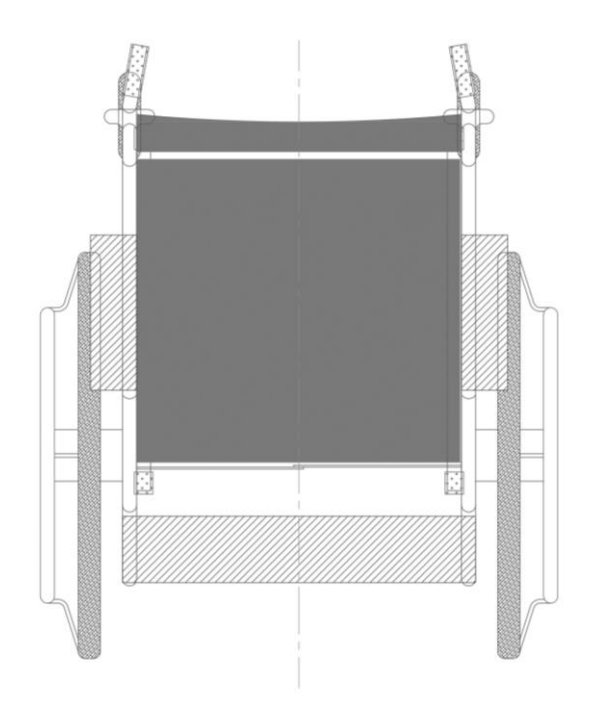

Fonte: Autoria Própria

### <span id="page-36-0"></span>**7.7.2 Autodesk Inventor**

O Inventor é um software de desenvolvimento de desenho técnico assim como o AutoCAD, com o diferencial de ter uma série de ferramentas que facilitam a construção de montagens e projetos tridimensionais (os chamados "CAD 3D"). Nesse programa o enfoque já é mais notável na área de planejamento de peças, principalmente para o meio industrial e de engenharia. Entre as funcionalidades notáveis está o sistema de montagens, onde você pode juntar diversos elementos construídos em um só de forma a simular a união deles em ensaio real. Além disso, nessa área há uma variada rede de ferramentas utilitárias, como um gerador de sistemas de transmissão, que produzem de engrenagens até polias; como um simulador de pontos de ruptura, que identifica através de cálculos computadorizados as partes da peça desenhada com mais tensões acumuladas. Importante ressaltar também as suas duas interfaces: a interface de modelagem, que serve para o desenho em si e sua transformação em 3D, e a interface de documentação, que serve para a construção da prancha em formatos normalizados, com o DIN e a ISO.

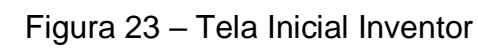

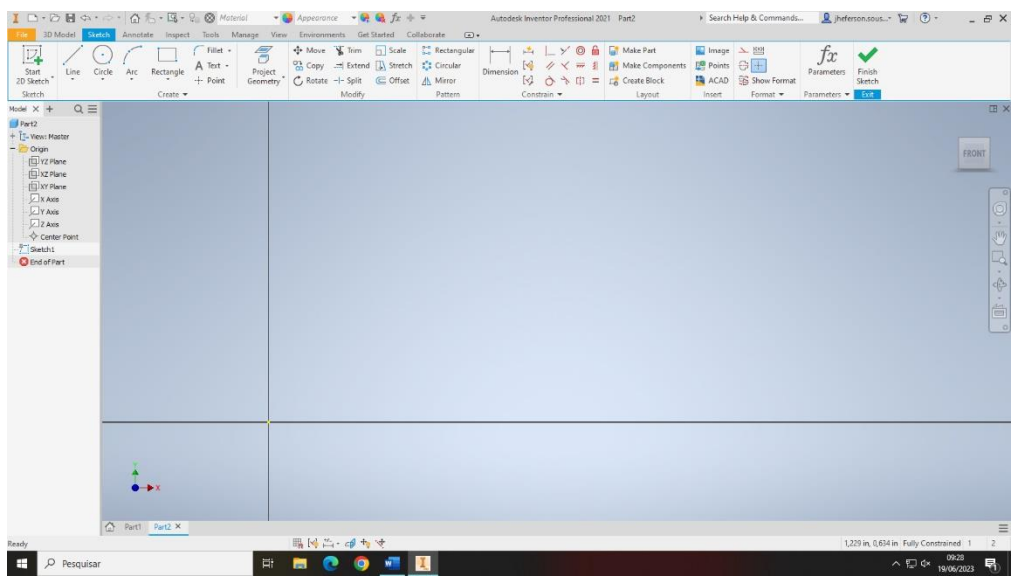

Fonte: Autoria Própria

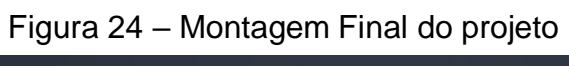

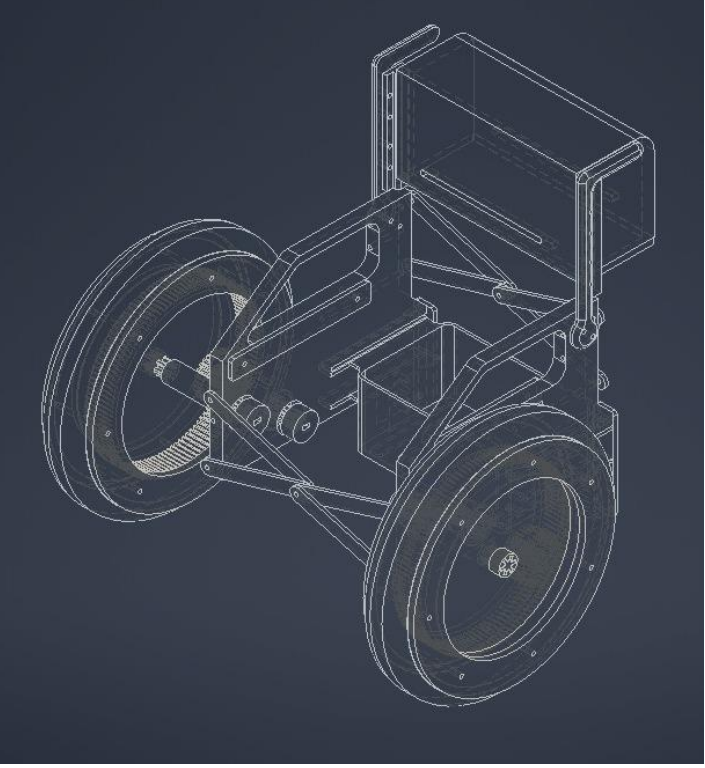

Fonte: Autoria Própria

### <span id="page-38-0"></span>**7.7.3 Plano de redução em proporcionalidade**

Como era do interesse do grupo fazer um planejamento que satisfizesse os objetivos de locomoção de uma cadeira de rodas em tamanho real, mas que infelizmente não pode ser efetuado devido as dificuldades técnicas, foi criado um plano que tinha como objetivo confeccionar implementações de forma amostral, mas que ainda sim possuíam uma portabilidade para a cadeira em suas reais dimensões: O plano de redução em proporcionalidade. Aqui, o grupo teve a ideia de comprar uma cadeira de rodas de tamanho convencional usada, onde na oficina da escola os membros fizeram uma medição cuidadosa em cada parte do componente da cadeira (vide a parte de Tecnologia da Manufatura e Controle Dimensional) e, assim, houve suas representações em desenho técnico computadorizado. Com essas reproduções devidamente desenhadas no software AutoCAD 2021, foi efetuado o comando SCALE, utilizado para reduzir proporcionalmente o desenho proposto, que reduziu as medições dos componentes em trinta por cento do seu tamanho original, agora satisfazendo o tamanho ideal para a elaboração de um protótipo; dando a Idealização da carcaça do protótipo. Com as novas dimensões em tamanhos reduzidos, começou-se o planejamento das carcaças, ou seja, do corpo que vai sustentar e dar funcionalidade ao projeto em Prototipagem. 34 Aqui foi debatido com os demais integrantes sobre a localização elétrica e onde cada componente do circuito elétrico ficaria; Fatores de segurança para o hipotético utilizador da cadeira; Gasto e rentabilidade do material.

#### <span id="page-38-1"></span>**7.8 Resistência e Ensaio dos Materiais**

O estudo dos materiais, bem como de suas resistências e fraquezas, é de extrema importância para o planejamento de peças. A estrutura do objeto modelado, indepedente de suas dimensões, precisa estar em consenso com a sua matéria-prima: uma peça que serve para aguentar cargas pesadas não pode ser feita de vidro, e uma peça feita para voar não pode ser feita de chumbo.

Então, o ensinamento da disciplina de Resistência de Materiais entra em cena, com príncipios de ensaios de materiais, como ensaios de dureza, de tração, de partículas magnéticas, etc. E como as informações adquiridas com esses testes podiam ser aplicadas no planejamento técnico.

### <span id="page-39-0"></span>**7.8.1 Impressão 3D**

É uma máquina (utilizada de forma doméstica ou industrial) que possui a capacidade de transformar modelos tridimensionais virtuais em peças na vida real. Essa funcionalidade se deve ao derretimento e conformação dos filamentos no formato do objeto idealizado no ambiente digital, em uma série de movimentos por coordenadas, que imprimem o objeto camada por camada ( com tamanho que dependem da resolução escolhida na hora).

### <span id="page-39-1"></span>**7.8.1.1 Filamentos**

Filamento é o nome dado ao material básico utilizado na confecção de peças em 3D, que é constantemente recarregado na impressora. Vendido em rolos catalogados por peso, esses materiais normalmente são fáceis de se derreter, mas possuem uma ótima conformação e integridade (ou seja, se moldados em uma forma específico, eles não irão se desmanchar facilmente) e possuem cores distintas para fins de personaçização de peça.

São feitos dos chamado polímeros termoplásticos que são aquecidos e derretem para que se produzam novas formas ou peças através de uma impressora 3D, que auxilia em como os fios derretidos deverão ficar.

Figura 25 – Exemplo de Filamentos

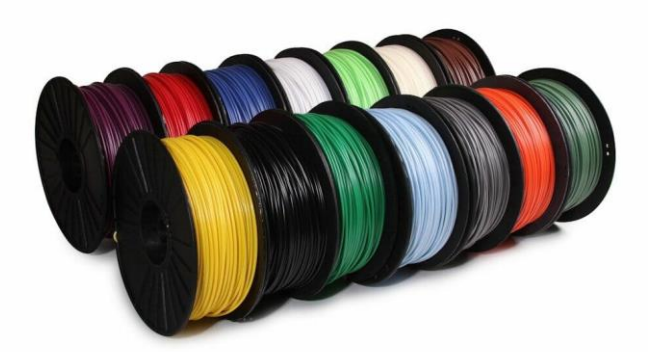

Fonte: Impressoras 3D

Disponível em: [https://www.impresoras3d.com/pt/o-guia-definitivo-sobre-os](https://www.impresoras3d.com/pt/o-guia-definitivo-sobre-os-diferentes-filamentos-das-impressoras-3d/)[diferentes-filamentos-das-impressoras-3d/.](https://www.impresoras3d.com/pt/o-guia-definitivo-sobre-os-diferentes-filamentos-das-impressoras-3d/) Acesso 27 nov. 2023.

## <span id="page-39-2"></span>**7.8.1.1.1 Filamento ASA**

O Acrilonetrilo Estireno Acrilato, mais conhecido como ASA, é muito usado em projetos ou protótipos que tem o objetivo de ser durável, justamente por ser resistente a água e raios UV. Podem ter aplicações muito cotidianas, porém pouco notadas como: revestimento de tetos, instalações elétricas, brinquedos e outros.

### <span id="page-40-0"></span>**7.8.1.1.2 Filamento PETG**

O Polietileno Tereftalato Glicol, também conhecido como PETG, apesar de ser similar ao plástico de garrafas, tem sua função é totalmente diferente e é usado para projetos que precisam de resistência a peso e calor, sendo o mais forte dos pesquisados a cima. Por terem tal resistência, são utilizados em tampas de sensores e protótipos.

### <span id="page-40-1"></span>**7.8.1.1.3 Filamento ABS**

O Acrilonitrilo Butadieno Estireno é mais genérico usado em projetos que precisam resistir à altas temperaturas e que precisem de uma vida longa, podem ser usados em indústrias, brinquedos LEGO e peças automotivas.

Por conta dos fornecedores apenas terem ABS, ser o filamento mais acessível financeiramente e o projeto proposto não apresentar necessidades tão grandes como as citadas, foi concluído que o ABS era o melhor a ser imprimido em cada uma das peças do projeto

### <span id="page-40-2"></span>**7.9 Mecanismos Mecatrônicos**

Trata-se do estudo de sistemas de transmissão e seus componentes, como engrenagens, polias, motores (porém com um estudo mais aprofundado durante o segundo módulo de Automação), rolamentos e cálculos no geral como torque, período, frequência, velocidade angular, relação de transmissão.

Já aplicado no projeto do Protótipo de Cadeira de Rodas Automatizada, foi usado um cálculo definido para a quantidade de dentes usado para mecânica de engrenagem das rodas do protótipo, para ter a noção certa de aspectos como segurança e a fluidez do mecanismo que gire de forma certa (sem travas). Um exemplo técnico: Caso uma engrenagem maior com 14 dentes entre em contato com uma engrenagem menor com 12 dentes, a engrenagem menor ira girar mais rápido. O cálculo usado foi a de relação de transmissão que segue uma fórmula simples:

# <span id="page-41-0"></span>**7.9.1 Caixa de redução**

Após uma pesquisa sobre o mecanismo de movimentação e da observação que o motor para Arduino já está incluso uma caixa de redução, foi analisado que deveria ter uma explicação sobre suas composições, afim do melhor entendimento sobre o projeto.

Fazendo jus ao próprio nome, a caixa de redução (Figura 23) reduz a velocidade na saída de um motor com a ajuda de um conjunto de engrenagens, que fica entre o eixo do motor e a saída, consequentemente ajudando a diminuir a velocidade e produzindo força de torque para a movimentação da cadeira de rodas.

De forma geral em relação a caixa de reduções elas são compostas de: 2 eixos (entrada e saída), os rolamentos, as engrenagens e a carcaça.

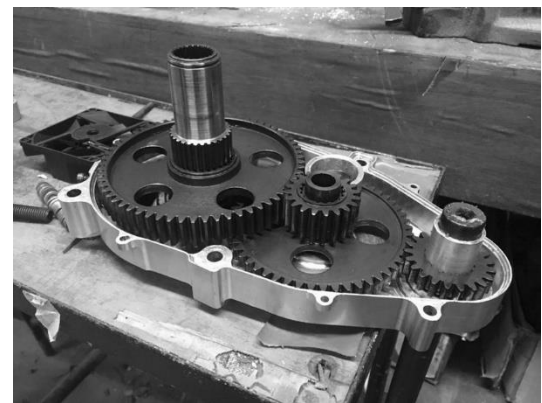

Figura 26 – Exemplo de Caixa de Redução

Fonte: ResearchGate (2023)

Disponível em: https://www.researchgate.net/figure/Figura-10-Montagem-do-eixona-caixa-de-reducao-mostrando-a-posicao-da-peca-fraturada\_fig3\_330293539. Acesso em: 4 nov. 2023.

# <span id="page-41-1"></span>**7.9.1.1 Redutores planetários**

São utilizados em obras públicas e na agricultura, por terem bom desempenho e boa resistência, são recomendados para utilizarem em casos de troca de aceleração e desaceleração

## <span id="page-41-2"></span>**7.9.1.2 Redutores de roda de coroa e sem fim**

São usados para momentos que exigem maior nível de redução. Por serem de grande qualidade são usados em variadas montagens e máquinas, garantindo mais segurança, e tendo um sistema que impede vibrações, assim não fazendo tanto barulho. São muito comuns em movimentação de carga.

#### <span id="page-42-0"></span>**7.9.1.3 Redutores helicoidais**

Ainda que contenha um preço elevado, é um redutor muito eficiente e muito usado em industrias por ter uma redução excepcional de velocidade.

### <span id="page-42-1"></span>**7.9.1.4 Redutor cônico**

Por possuírem o formato de um cone em si, seu grande benefício como redutor é sua eficácia de até 98%, tendo baixo nível de perda de potência. São muito usadas em grandes sistemas de transmissões, mas infelizmente precisam de muita manutenção.

#### <span id="page-42-2"></span>**7.9.2 Rolamentos**

Os famosos rolamentos servem para movimentos de rotação entre dois ou mais componentes, são compostos de dois anéis, interno e externo e seus corpos rolantes, sendo esferas ou rolos, são usados para reduzir fricção entre suas superfícies, como eixos ou engrenagens, podem ser encontrados facilmente no seu dia-a-dia, como na embreagem de um carro, em brinquedos,ventiladores, etc.

Durante o procedimento do desenho das rodas do protótipo, foi preciso pensar em qual tipo de rolamento e seu tamanho teria compatibilidade com o projeto, de início foi pensado no rolamento usado em "*Skates*" como base, nesse caso, seria o rolamento de esferas. Mas para aplicar nas rodas da cadeira, surgiu o questionamento sobre se não seria o melhor usar este rolamento.

Dessa forma, no projeto foram usados rolamentos de placa, pois diferente de rolamentos de esferas que são rolamentos de continuidade, estes casos se apiliquem uma força o mesmo continua rodando. Já o de placas pode assegurar uma segurança maior, mesmo que ínfima, pois caso aplique uma força o mesmo não vai girar facilmente.

# <span id="page-43-0"></span>**8. CONCLUSÃO**

O protótipo serviu como uma boa representação de como o curso de mecatrônica possui a capacidade de trabalhar interdisciplinarmente com outras áreas de estudo, inclusive, a área de saúde. O trabalho reproduziu quase que perfeitamente as funções de uma cadeira automatizada. Com uma perspectiva em usar as mesmas aplicações, no entanto em escala real, o projeto pode ser facilmente passado para ela, não utilizando os mesmos componentes porém seguindo o mesmo pensamento. Um adendo para a melhora do projeto é a adição de cintos de segurança e um encosto de pé, devido ser um protótipo foi decidido não incluir no projeto esses itens, porém são de fácil modificação.

### **REFERÊNCIAS**

<span id="page-44-0"></span>ABECOM (org.). **O que é rolamento? Quais os tipos e aplicações? Saiba tudo sobre rolamentos.** Disponível em: https://www.abecom.com.br/o-que-e-rolamento/. Acesso em: 26 out. 2023.

ABECOM (org.). **Você conhece quais os principais tipos de motores elétricos?** Disponível em: https://www.abecom.com.br/tipos-de-motor-eletrico/. Acesso em: 24 set. 2023.

ARDUINO (org.). **Arduino - Home**. Disponível em: https://www.arduino.cc. Acesso em: 16 mar. 2023.

Arduino Para Modelismo. **Projeto TCC Monografia Cadeira de Rodas com Arduino, Sensor Ultrassônico, Ponte H, Servo Motor**. Disponível em: [https://youtu.be/MHZc041xX8A.](https://youtu.be/MHZc041xX8A) Youtube, 23 de set. de 2014. Acesso em: 01 mar. 2023. ARDUCORE (org.). **Módulo Joystick 3 Eixos**. Disponível em: https://www.arducore.com.br/joystick-arduino-3-eixos. Acesso em: 19 abr. 2023.

ARTVAC EMBALAGENS. "Como as embalagens impactam na decisão de compra do cliente". **Artvac Embalagens**, 21 out. 2019. Disponível em: <https://artvac.com.br/embalagens- impactam-na-decisao-de-compra/>. Acesso em: 23 mai. 2023.

ARTVAC EMBALAGENS. "Conheça a história da embalagem e sua evolução até hoje". **Artvac Embalagens**, 8 out. 2020. Disponível em: <https://artvac.com.br/historia-da-embalagem/>. Acesso em: 17 abr. 2023.

ASSIS, Mauro. **Uso da biblioteca AccelStepper para controlar motores de passo com o Arduino**. Disponível em: https://labdegaragem.com/profiles/blogs/uso-da-bibliotecaaccelstepper-para-controlar-motores-de-passo-1. Acesso em: 01 ago. 2023.

BENITES, T. **Marketing Sensorial: Como utilizar os cinco sentidos para atrair clientes.** São Paulo: Independently Published, 2017.

**BRANDÃO, T. "**Bauducco apresenta campanha "O tamanho do Natal" e convidao público a celebrar a grandiosidade do encontro mais esperado do ano"**.** Disponível em: <https:/[/www.cidademarketing.com.br/marketing/2021/11/29/bauducco-](http://www.cidademarketing.com.br/marketing/2021/11/29/bauducco-) apresentacampanha-o-tamanho-do-natal-e-convida-o-publico-a-celebrar-a- grandiosidade-doencontro-mais-esperado-do-ano/>. Acesso em: 06 mar. 2023.

BRASIL, E. T. S. **Embalagem influencia decisão de compra do brasileiro, mostra**

**Two Sides**. Disponível em: <https://twosides.org.br/BR/embalagem-influenciadecisao-de-compra-do-brasileiro-mostra-two-sides/>. Acesso em: 24 mar. 2023.

Brincando com Ideias. **Cadeira de rodas elétrica com joystick controlada pelo Arduino**. Disponível em: [https://youtu.be/B7bBMFCEiWw.](https://youtu.be/B7bBMFCEiWw) Youtube, 9 de jul. de 2020. Acesso em: 19 abr. 2023.

Brincando com Ideias. **Motor de Passo com Driver Uln2003**. Disponível em: https://youtu.be/ME7oceF7fHY. YouTube, 6 de outubro de 2018. Acesso em: 16 mar. 2023.

Brincando com Ideias. **Motor de Passo com Driver Uln2003**. Disponível em: https://youtu.be/ME7oceF7fHY. YouTube, 6 de outubro de 2018. Acesso em: 16 mar. 2023.

Brincando com Ideias. **Cadeira de rodas elétrica com joystick controlada pelo Arduino**. Disponível em: [https://youtu.be/B7bBMFCEiWw.](https://youtu.be/B7bBMFCEiWw) Youtube, 9 de jul. de 2020. Acesso em: 19 abr. 2023.

CAMARGO, G. **Saiba como se aproximar dos seus consumidores com o Marketing Promocional**. Disponível em: <https://rockcontent.com/br/blog/marketingpromocional/>. Acesso em: 03 mar. 2023.

CASA DA ROBÓTICA (org.). **Driver ULN2003 para Motor de Passo**. Disponível em: https://www.casadarobotica.com/robotica/atuadores/drivers/driver-uln2003-para-motorde-passo. Acesso em: 16 mar. 2023.

CESAR ROBERTO DE FARIAS AZEVEDO. **Caixa de Redução**. Disponível em: https://www.researchgate.net/figure/Figura-10-Montagem-do-eixo-na-caixa-de-reducaomostrando-a-posicao-da-peca-fraturada\_fig3\_330293539. Acesso em: 4 nov. 2023.

CURTO CIRCUITO (São Paulo) (org.). **Motor de Passo Nema 23 - 18,9 Kgf.cm / 2,8A - Vurtz**. Disponível em: https://curtocircuito.com.br/motor-de-passo-nema-23-18- 9-kgf-cm-2-8a-

vurtz.html?utm\_term=&utm\_campaign=&utm\_source=adwords&utm\_medium=ppc&h sa\_acc=7016354091&hsa\_cam=15490084779&hsa\_grp=136316139048&hsa\_ad=5 67414137205&hsa\_src=g&hsa\_tgt=pla-

412281789277&hsa\_kw=&hsa\_mt=&hsa\_net=adwords&hsa\_ver=3&gclid=EAIaIQob ChMI\_Mnz7-7Y\_QIVDmSRCh3uOgpNEAQYASABEgI6DPD\_BwE. Acesso em: 13 mar. 2023.

ELETROGATE (org.). **Https://blog.eletrogate.com/guia-completo-do-motor-depasso-28byj-48-driver-uln2003/**. Disponível em: https://blog.eletrogate.com/guiacompleto-do-motor-de-passo-28byj-48-driver-uln2003/. Acesso em: 01 ago. 2023.

ELETRÔNICA CASTRO (org.). **Arduino UNO**. Disponível em: https://www.eletronicacastro.com.br/produto/uno-r3-smd-chip-arduino/. Acesso em: 8 maio 2023.

ELETROVAL (São Paulo) (org.). **Motor elétrico**. Disponível em: https://www.eletrovalmotores.com.br/motor-corrente-alternada. Acesso em: 06 jun. 2023.

FILAMENT2PRINT (org.). **PETG vs ABS vs ASA**. Disponível em: https://filament2print.com/pt/blog/52\_petg-abs-

asa.html#:~:text=Ambos%20os%20materiais%20t%C3%AAm%20boa,PETG%20tem%2 0uma%20certa%20elasticidade. Acesso em: 26 mar. 2023.

FILAMENT2PRINT (org.). **Que é o ASA na impressão 3D?** Disponível em: https://filament2print.com/pt/blog/43\_asa-impressao-

3d.html#:~:text=O%20ASA%20(Acrilonetrilo%20Estireno%20Acrilato)%20é%20um%20t ermoplástico%20que%20combina,uso%20em%20exteriores%20ao%20ar. Acesso em: 27 nov. 2023.

FREEDOM (org.). **Como funcionam as Baterias de Cadeira de Rodas Motorizadas**. Disponível em: https://blog.freedom.ind.br/entenda-como-funcionam-as-baterias-paracadeira-de-rodas-

motorizadas/#:~:text=As%20cadeiras%20de%20rodas%20motorizadas,deslocamento%2 0completo%20pelo%20trajeto%20desejado. Acesso em: 01 mar. 2023.

FRISOGARRATEC (org.). **Filamento ABS Prata**. Disponível em: https://www.garratec.com.br/filamento-abs-prata. Acesso em: 26 mar. 2023.

IFSC Câmpus Itajaí. **Protótipo de automatização de uma cadeira de rodas com automação residencial por controle remoto**. Disponível em: https://youtu.be/gZkNylCGAtw. Youtube, 30 de mar. de 2022. Acesso em: 01 mar. 2023.

K, Fernando. **Arduino: Lib de precisão para motor de passo**. Disponível em: https://www.fernandok.com/2018/02/Arduino-Lib-de-precisao-para-motor-de-passo.html. Acesso em: 01 ago. 2023.

KALATEC (org.). **Tipos de automação: descubra quais são eles e veja exemplos**. Disponível em: https://blog.kalatec.com.br/tipos-deautomacao/#:~:text=Automação%20é%20o%20emprego%20de,custos%20e%20aument o%20da%20produtividade.. Acesso em: 24 set. 2023.

KOTLER, P. **Marketing** Essencial: Conceitos, estratégias e casos, 2.ed. São Paulo: Pearson Universidades, 2004.

LINDSTROM, M. **A lógica do consumo: Verdades e mentiras de por que compramos**. Riode Janeiro: HarperCollins, 2018.

**Brandsense: A marca multissensorial**. Porto Alegre: Bookman, 2007.

LETRAJOTA. **O resultado final da cadeira de rodas motorizada super poderosa caseira**. Disponível em: [https://youtu.be/qGtZeUOVjPQ.](https://youtu.be/qGtZeUOVjPQ) YouTube, 3 de janeiro de 2021. Acesso em: 24 fev. 2023.

LETRAJOTA. **CADEIRA DE RODAS MOTORIZADA SUPER PODEROSA CASEIRA (esquema elétrico e programação) Vídeo 5 FINAL**. Disponível em: [https://youtu.be/nyvR6OXjWqA.](https://youtu.be/nyvR6OXjWqA) YouTube, 12 de janeiro de 2021. Acesso em: 01 mar. 2023.

LOJA DA ROBÓTICA (org.). **Motor de passo**. Disponível em: https://www.lojadarobotica.com.br/k1n2w23jm-mini-motor-eletrico-dc-3v-6v-reducao-190. Acesso em: 6 jun. 2023.

LOJA ORTOPÉDICA (org.). **A CADEIRA DE RODAS E SUAS EVOLUÇÕES**. Disponível em: https://blog.lojaortopedica.com.br/a-cadeira-de-rodas-e-suasevolucoes/#:~:text=As%20Cadeiras%20de%20Hoje&text=Com%20diferentes%20model os%20e%20materiais,adaptadas%20para%20esportes%20dentre%20outras. Acesso em: 01 mar. 2023.

MARCONDES FILHO, C. **Pensar-pulsar: cultura comunicacional, tecnologias, velocidade.** São Paulo: Edições NTC, 1996.

MASTERWALKER (org.). **Driver ULN2003**. Disponível em: https://www.masterwalkershop.com.br/modulo-driver-uln2003-para-motor-de-passo. Acesso em: 8 maio 2023.

MATTEDE, Henrique. **O que é motor de passo? Funcionamento e aplicações!** Disponível em: https://www.mundodaeletrica.com.br/o-que-e-motor-depasso-funcionamento-aplicacoes/. Acesso em: 25 set. 2023.

MELLO, Marcio. **O que é um Microcontrolador, para que serve e principais usos**. Disponível em: https://victorvision.com.br/blog/o-que-e-um-microcontolador/. Acesso em: 28 out. 2023.

MERCADO LIVRE (São Paulo) (org.). **Motor Dc 12v Alto Torque 25ga310 + Controlador De Velocidade**. Disponível em: https://produto.mercadolivre.com.br/MLB-2749041103 motor-dc-12v-alto-torque-25ga310-controlador-de-velocidade-

JM?matt\_tool=40343894&matt\_word=&matt\_source=google&matt\_campaign\_id=14303 413655&matt\_ad\_group\_id=133855953276&matt\_match\_type=&matt\_network=g&matt device=c&matt\_creative=584156655519&matt\_keyword=&matt\_ad\_position=&matt\_ad\_t ype=pla&matt\_merchant\_id=311411118&matt\_product\_id=MLB2749041103&matt\_produ ct\_partition\_id=1816238256222&matt\_target\_id=pla-

1816238256222&gclid=EAIaIQobChMI\_Mnz7-

7Y\_QIVDmSRCh3uOgpNEAQYAiABEgIqqfD\_BwE. Acesso em: 13 mar. 2023.

MERCADO LIVRE (org.). **Motor De Passo 28byj-48 + Driver Uln2003 P/ Arduino Robótica**. Disponível em: https://produto.mercadolivre.com.br/MLB-2668164315-motorde-passo-28byj-48-driver-uln2003-p-arduino-robotica-

\_JM?matt\_tool=63064967&matt\_word=&matt\_source=google&matt\_campaign\_id=14303 413826&matt\_ad\_group\_id=133431076203&matt\_match\_type=&matt\_network=g&matt\_ device=c&matt\_creative=584156655540&matt\_keyword=&matt\_ad\_position=&matt\_ad\_t ype=pla&matt\_merchant\_id=508953271&matt\_product\_id=MLB2668164315&matt\_produ ct\_partition\_id=310365260760&matt\_target\_id=pla-

310365260760&gclid=Cj0KCQjw2cWgBhDYARIsALggUhrVqz5F5XW6RFygSCW\_6XKfo PS78Ilqs5AUKv2mx5qge7K1UhjwMh0aAuK9EALw\_wcB. Acesso em: 15 mar. 2023.

MESTRINER, F. **Design de Embalagem: Curso Básico**, 2.ed. São Paulo: Pearson Makron Books, 2002.

MITUTOYO (org.). **Paquímetro**. Disponível em: https://www.mitutoyo.com.br/paquimetro-1000mm-005mm-s-metal-duro.html. Acesso em: 4 out. 2023.

MURTA, José Gustavo Abreu. **Cadeira de Rodas**. Disponível em: https://labdegaragem.com/main/search/search?q=cadeira+de+rodas. Acesso em: 9 fev. 2023.

OMEGA (org.). **Introdução aos Motores de Passo**. Disponível em: https://br.omega.com/prodinfo/motor-de-passo.html. Acesso em: 15 mar. 2023.

PLANAS, Oriol. **O que é um Motor Linear?** Disponível em: https://pt.demotor.net/motores-eletricos/tipos/motor-linear. Acesso em: 27 fev. 2023.

PLASTFRIO (org.). **O que é e quais são as vantagens do PETG?** Disponível em: https://plastfrio.com.br/2021/09/14/o-que-e-e-quais-sao-as-vantagens-dopetg/#:~:text=O%20PETG%20(Polietileno%20Tereftalato%20Glicol,propriedades%20e% 20aplicações%20bem%20diferentes.. Acesso em: 27 nov. 2023.

REDAÇÃO WISHBOX (org.). **FILAMENTOS PARA IMPRESSÃO 3D: O QUE VOCÊ PRECISA SABER**. Disponível em: https://www.wishbox.net.br/blog/filamentos-paraimpressao-

3d/#:~:text=Os%20filamentos%20para%20impressão%203D%20são%20compostos%20 de%20polímeros%20termoplásticos,em%20um%20carretel%20para%20venda.. Acesso em: 27 nov. 2023.

REFERÊNCIAS BIBLIOGRÁFICAS (org.). **ABNT**. Disponível em: https://referenciabibliografica.net/a/pt-br/ref/abnt. Acesso em: 13 mar. 2023.

REIMAN (org.). **O que é uma caixa redutora e para que serve?** Disponível em: https://reiman.pt/pt/blog/transmissao-e-controlo-de-potencia/o-que-e-uma-caixa-redutorae-para-que-serve. Acesso em: 13 mar. 2023.

RYNDACK COMPONENTES (org.). **Capacitor**. Disponível em: https://www.ryndackcomponentes.com.br/capacitor-eletrolitico-2200-f-2200uf-25v-105-c-13x21mm-ketuo.html. Acesso em: 4 nov. 2023.

SILVA, André Felipe da; HONÓRIO, Gabriel Guilherme dos Santos; LIMA, Tallyson José Ferreira de; CUNHA, Sidney Rodrigues. **Cadeira de Rodas Automatizada por Comando**  de voz. Voz. Disponível em:

https://repositorio.animaeducacao.com.br/bitstream/ANIMA/24324/1/Cadeira%20de%20 Rodas%20Automatizada. Acesso em: 15 fev. 2023.

SMARTKIDS (org.). **Transistor**. Disponível em: https://www.smartkits.com.br/transistor-2n2222. Acesso em: 4 nov. 2023

TECHCD (org.). **Entenda a diferença entre os filamentos PLA e ABS**. Disponível em: https://techcd.com.br/noticias/entenda-a-diferenca-entre-os-

filamentos/#:~:text=resistentes%20ao%20calor.-

,Filamento%20ABS,mesmas%20tarefas%20que%20o%20PLA.. Acesso em: 27 nov. 2023.

TECNO FERRAMENTAS (org.). **Trena**. Disponível em: https://www.tecnoferramentas.com.br/trena-fita-de-aco-com-trava-8-metros-graduacao-1mm-lufkin-l525cme/p. Acesso em: 4 out. 2023.

THOMSEN, Adilson. **Controlando um Motor de Passo 5v com Arduino**. Disponível em: https://www.makerhero.com/blog/controlando-um-motor-de-passo-5v-com-arduino/. Acesso em: 15 mar. 2023.

WIKIPÉDIA (org.). **Tração Traseira**. Disponível em: https://pt.wikipedia.org/wiki/Tração\_traseira. Acesso em: 16 mar. 2023. WIKIPÉDIA (org.). **Arquitetura ARM**. Disponível em:

https://pt.wikipedia.org/wiki/Arquitetura\_ARM. Acesso em: 28 out. 2023.

WIKIPÉDIA (org.). **Atmel AVR**. Disponível em: https://pt.wikipedia.org/wiki/Atmel\_AVR. Acesso em: 28 out. 2023.

WIKIPÉDIA (org.). **Microcontrolador** PIC. Disponível em: https://pt.wikipedia.org/wiki/Microcontrolador\_PIC. Acesso em: 28 out. 2023.

WJ COMPONENTES ELETRÔNICOS (São Paulo) (org.). **Mini Motor com Caixa de Redução N20 6 V com 100 RPM**. Disponível em: https://www.wjcomponentes.com.br/motores/mini-motor-com-caixa-de-reducao-n20-6-vcom-100-rpm?parceiro=6298&gclid=EAIaIQobChMI\_Mnz7-

7Y\_QIVDmSRCh3uOgpNEAQYAyABEgIoGfD\_BwE. Acesso em: 13 mar. 2023.

Wr Kits. **MOTOR DE PASSO COM BIBLIOTECA STEPPER | Curso de Arduino**. Disponível em: [https://youtu.be/eNhA\\_WC-ptA. YouTube,](https://youtu.be/eNhA_WC-ptA.%20YouTube) 11 de maio de 2017.Acesso em: 01 ago. 2023.

WISHBOX (org.). **FILAMENTO PLA VS. ABS: QUAL A DIFERENÇA?** Disponível em: https://www.wishbox.net.br/blog/pla-vs-abs/. Acesso em: 26 mar. 2023.

Wr Kits. **MOTOR DE PASSO COM BIBLIOTECA STEPPER | Curso de Arduino**. Disponível em: [https://youtu.be/eNhA\\_WC-ptA. YouTube,](https://youtu.be/eNhA_WC-ptA.%20YouTube) 11 de maio de 2017.Acesso em: 01 ago. 2023.

XAVIER, Bianca. **Metrologia: o que é, o que estuda e quais seus benefícios para a indústria**. Disponível em: https://www.nomus.com.br/blogindustrial/metrologia/#:~:text=O%20que%20é%20a%20metrologia%3F,ao%20processo %20de%20medição%20realizado. Acesso em: 27 mar. 2023.

# **Apêndice A – Programação Final**

<span id="page-51-0"></span>#include <Stepper.h> //Biblioteca para funcionamento do Motor de Passo

//definição de Entradas

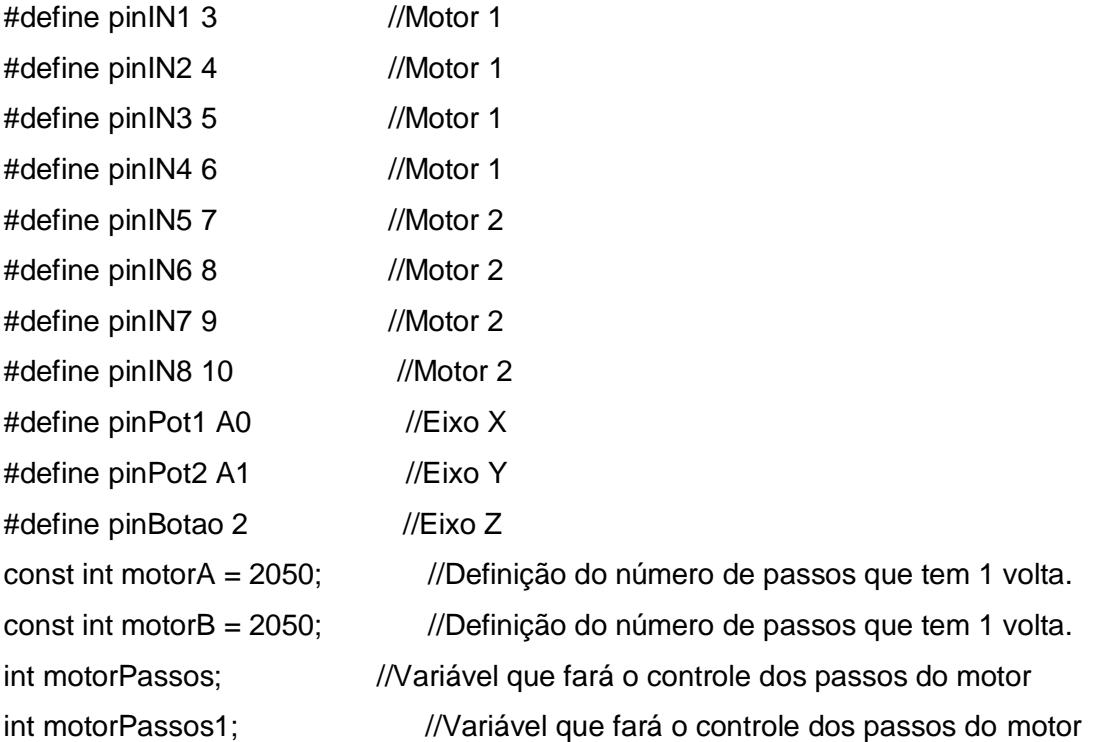

Stepper motorAA(motorA, 3,5,4,6); //INICIALIZA O MOTOR UTILIZANDO OS PINOS DIGITAIS 8, 9, 10, 11 Stepper motorBB(motorB, 7,9,8,10); //INICIALIZA O MOTOR UTILIZANDO OS PINOS DIGITAIS 3, 4, 5, 6

//\*\*\*\*\*\*\*\*\*\*\*\*\*\*\* Variaveis para controle do botao \*\*\*\*\*\*\*\*\*\*\*\* boolean botaoAnt = HIGH; boolean botao  $=$  HIGH;

//\*\*\*\*\*\*\*\*\*\*\*\*\*\*\*\* Variaveis para registro do estado do Joystick \*\*\*\*\*\*\*\*\*\*\*\*\* int pot $1 = 512$ ; int pot $2 = 512$ ; boolean botao1 = false;

//\*\*\*\*\*\*\*\*\*\*\*\*\*\*\* Variaveis para registro da Zona Morta \*\*\*\*\*\*\*\*\*\*\*\* #define ZonaMorta 150

```
void freio();
void parado();
void frente();
void tras();
void esquerda();
void direita();
void setup() {
  //Definição de entrada/saída
  pinMode(pinIN1, OUTPUT);
  pinMode(pinIN2, OUTPUT);
  pinMode(pinIN3, OUTPUT);
  pinMode(pinIN4, OUTPUT);
  pinMode(pinIN5, OUTPUT);
  pinMode(pinIN6, OUTPUT);
  pinMode(pinIN7, OUTPUT);
  pinMode(pinIN8, OUTPUT);
  pinMode(pinBotao, INPUT_PULLUP);
Serial.begin(9600);
}
void loop() {
 Serial.print("X: "); Serial.print(pot1); Serial.print(" ");
  Serial.print("Y: "); Serial.print(pot2); Serial.println();
  //Leitura do Joystick (potenciometros)
  pot1 = analogRead(pinPot1);
  pot2 = analogRead(pinPot2);
//Leitura do Botao do Joystick
botao = digitalRead(pinBotao);
 if (botao && (botao != botaoAnt)) {
   botao1 = !botao1; }
  botaoAnt = botao;
if (botao1) {
   Serial.println("PARADO NO FREIO"); 
   //Aciona o freio
  freio();
```

```
} else{ if (pot1 > 680 && pot2 > 680){
  Serial.println("diagonal maior");
  } else{ if(pot1 < 350 && pot2 < 350){
  Serial.println("diagonal da diferença");
} else{ if(pot1 > 700 && pot2 < 200){
  Serial.println("diagonal da diferença");
} else{ if(pot1 < 200 && pot2 > 700){
  Serial.println("diagonal da diferença");
\} else{ if(pot1 == 512){
  Serial.println(" "); }
  if (pot1 > 530 + ZonaMorta) {
    Serial.println("FRENTE");
     frente();
 } else{ if (pot1 < 500 
- ZonaMorta){
    Serial.println("Trás");
     tras();
  \left\{ \text{else} \right\} if (pot2 > 530 + ZonaMorta)\left\{ \right. Serial.println("Direita");
    direita();
 } else{ if(pot2 < 500 
- ZonaMorta){
    Serial.println("Esquerda");
    esquerda();
   } else{
    Serial.println("PARADO");
    parado();
   }
   }
    }
     }
      }
       }
        }
         }
          }
```
}

void freio(){

```
 //Aciona o freio
   digitalWrite(pinIN1, HIGH);
   digitalWrite(pinIN2, HIGH);
   digitalWrite(pinIN3, HIGH);
   digitalWrite(pinIN4, HIGH);
   digitalWrite(pinIN5, HIGH);
   digitalWrite(pinIN6, HIGH);
   digitalWrite(pinIN7, HIGH);
   digitalWrite(pinIN8, HIGH);
   motorAA.step(0);
   motorBB.step(0);
}
 void parado() {
   motorAA.step(0);
     motorBB.step(0);
   } 
void frente() {
  motorPassos = map(pot1, 630, 1023, 0, 10);
   motorAA.setSpeed(5);
   motorBB.setSpeed(5);
     motorAA.step(motorPassos);
    motorBB.step(motorPassos); 
}
void tras() {
motorPassos = map(pot1, 430, 0, 0, 10); motorAA.setSpeed(5);
   motorBB.setSpeed(5);
 motorAA.step(
-motorPassos);
 motorBB.step(
-motorPassos);
}
void esquerda() {
 motorPassos1 = map(pot2, 430, 0, 0, 10); motorAA.setSpeed(5);
   motorBB.setSpeed(5);
  motorAA.step(motorPassos1);
    motorBB.step(motorPassos1);
```

```
 }
void direita() {
   motorPassos1 = map(pot2, 630, 1023, 0, 10);
   motorAA.setSpeed(5);
   motorBB.setSpeed(5);
   motorAA.step(-motorPassos1);
    motorBB.step(motorPassos1);
  }
```
# **Apêndice B – Desenhos Técnicos**

<span id="page-55-0"></span>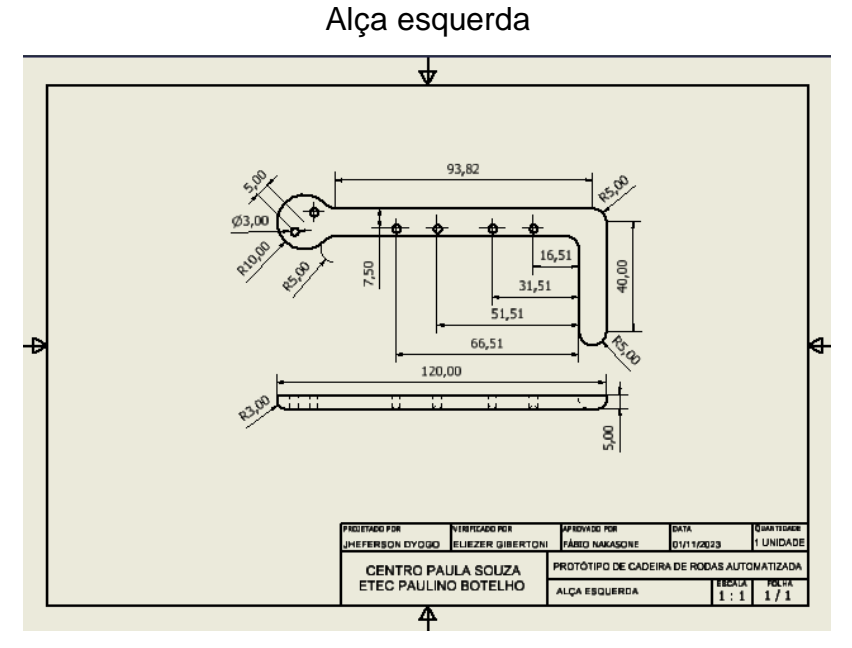

Fonte: Autoria própria

Alça Direita

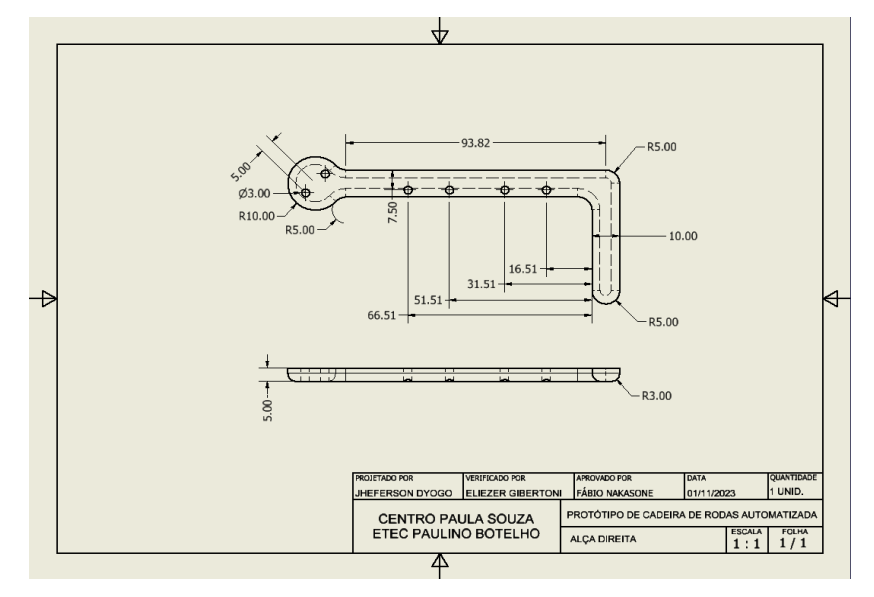

Fonte: Autoria própria

Base do Módulo ''Mochila''

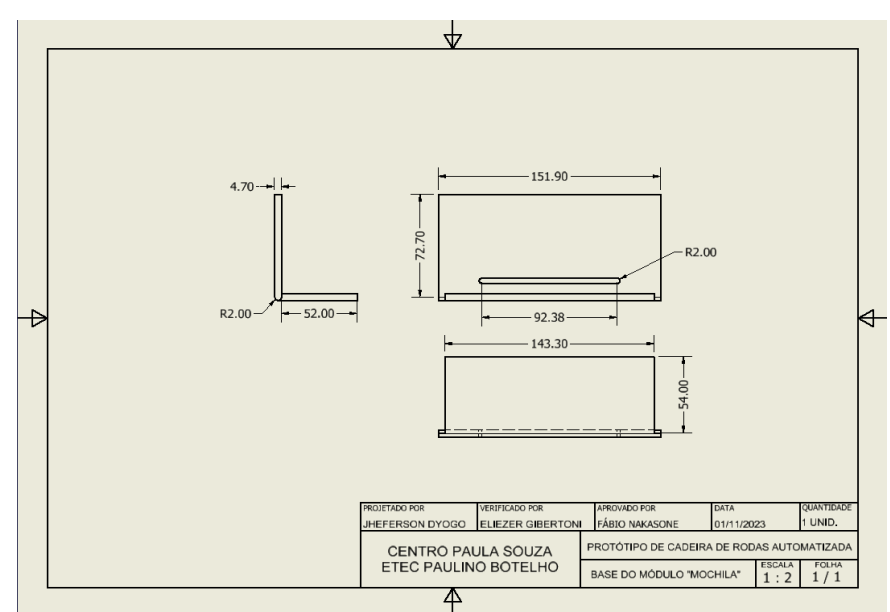

Fonte: Autoria própria

Armazenamento ''Prateleira''

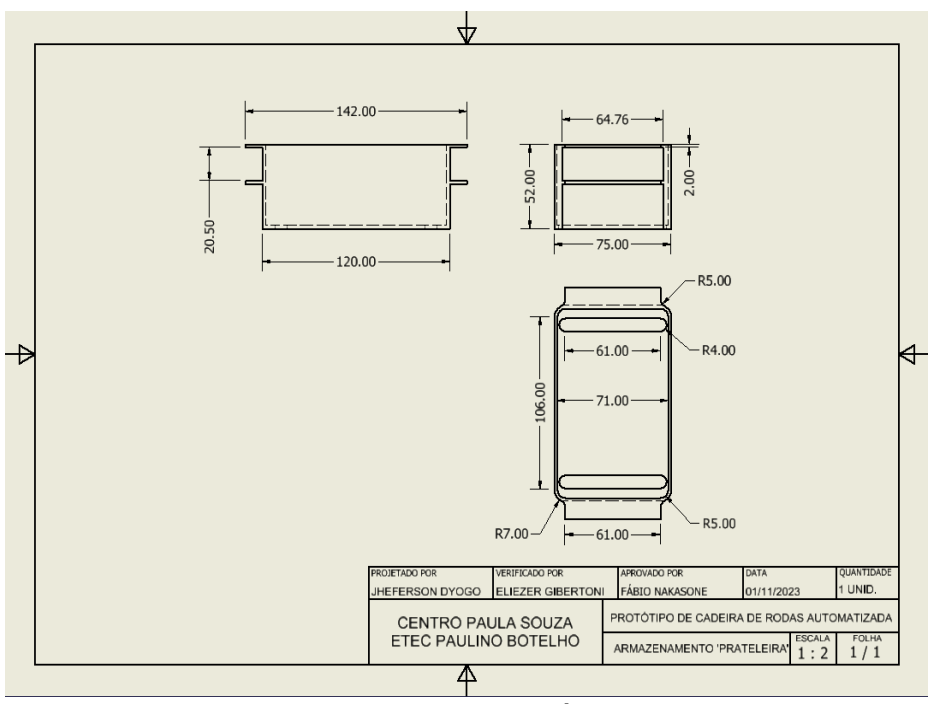

Fonte: Autoria própria

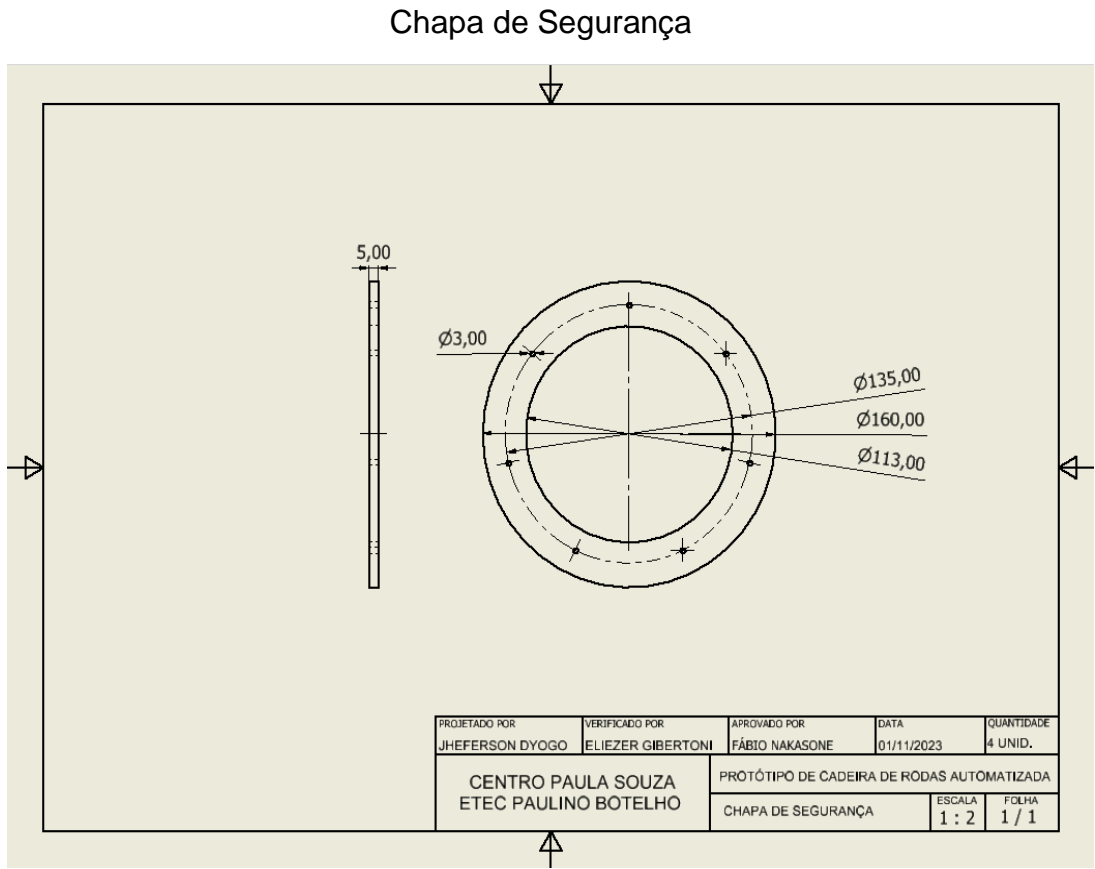

Fonte: Autoria própria

Dobra tipo "G"

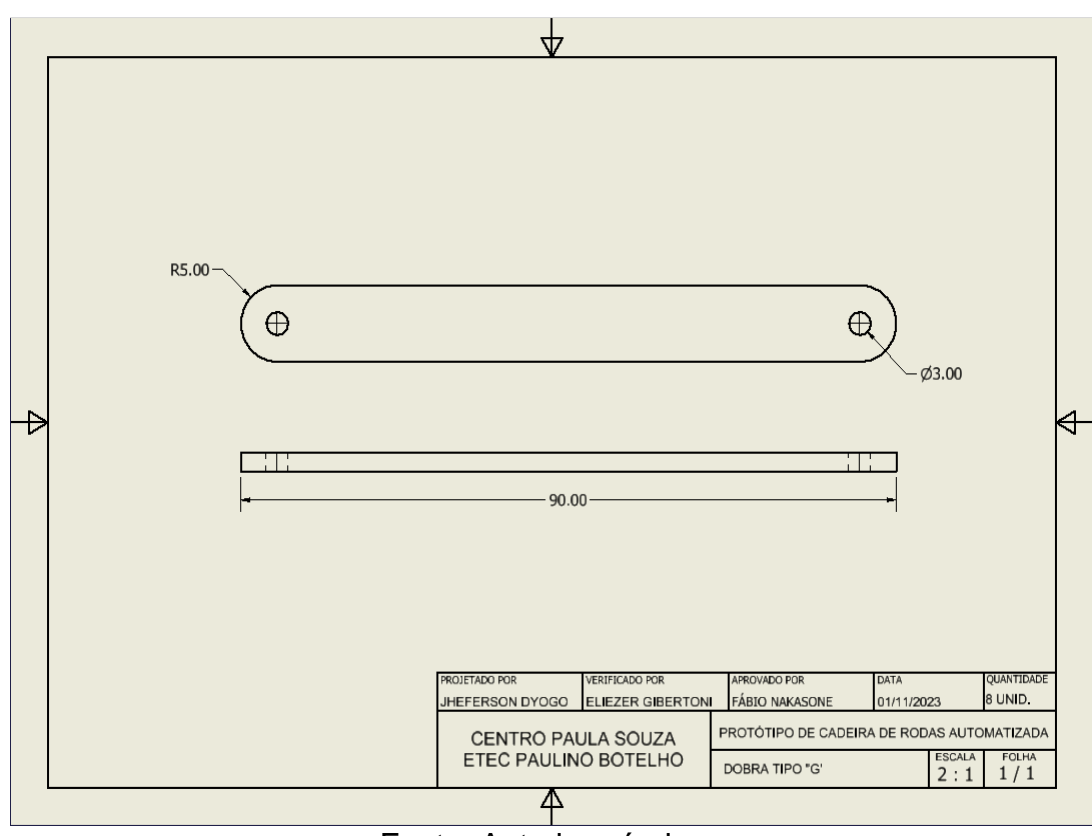

Fonte: Autoria própria

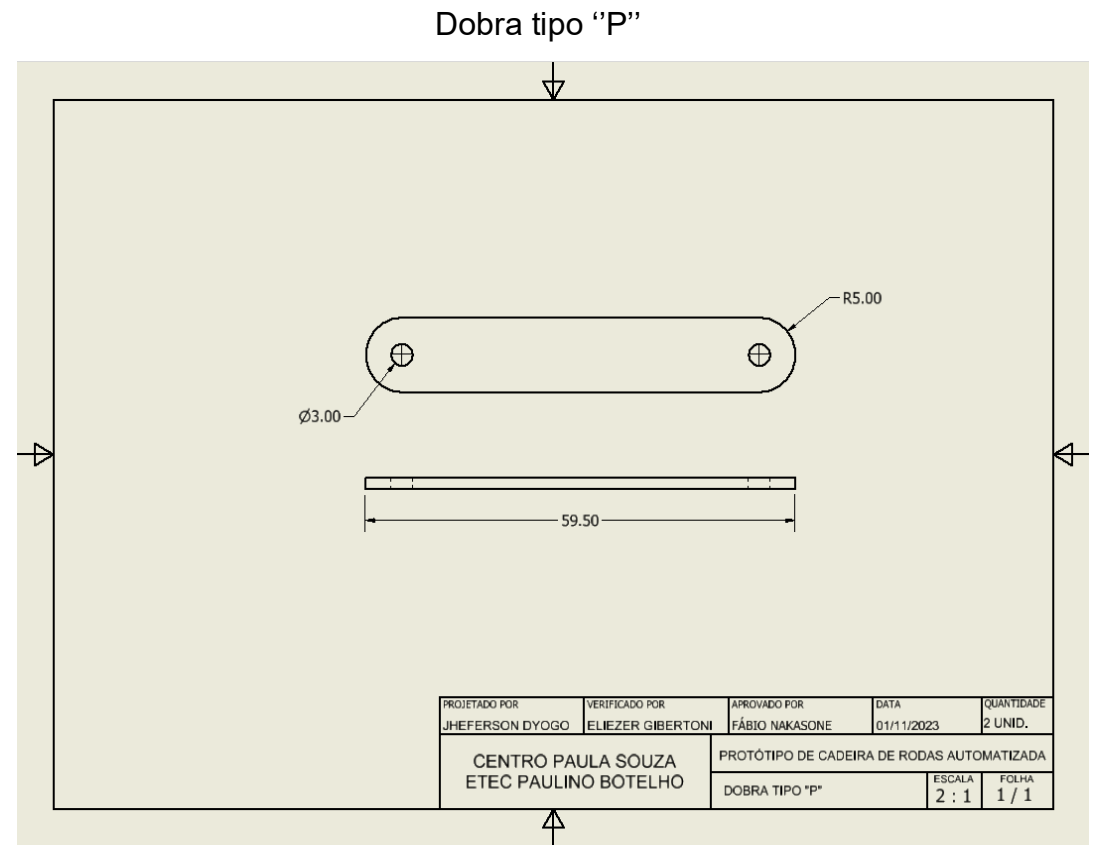

Fonte: Autoria própria

Eixo Livre

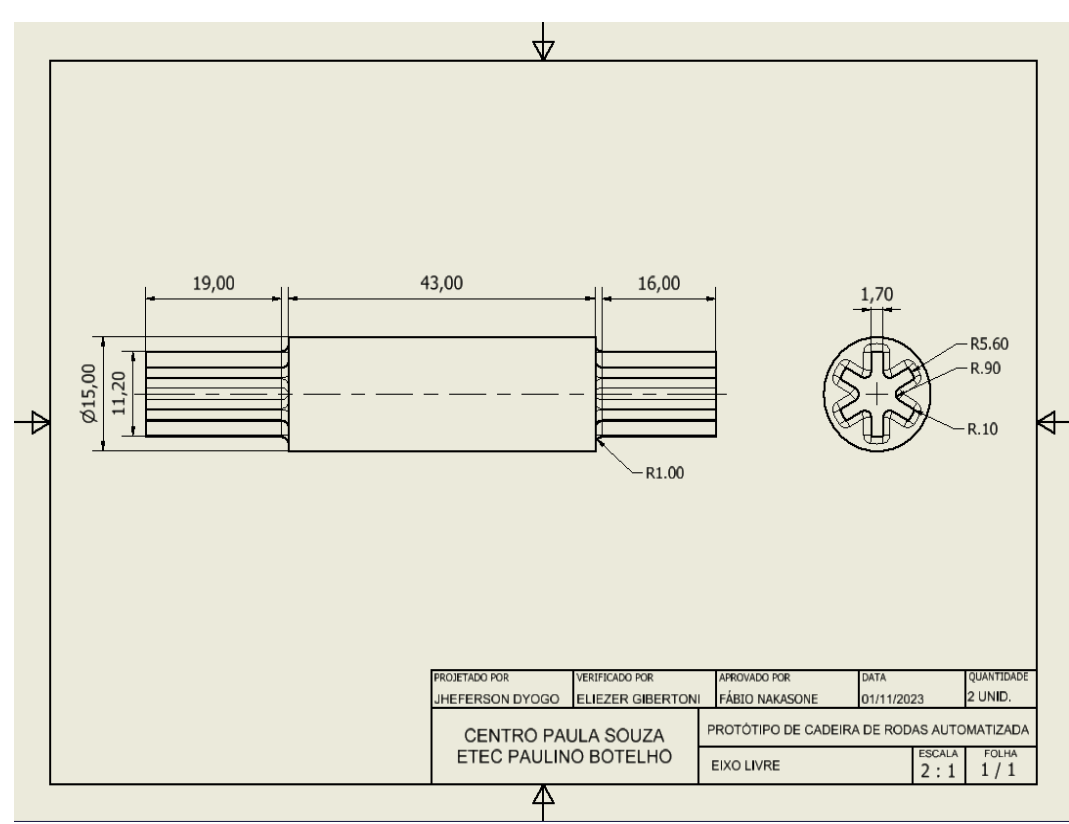

Fonte: Autoria própria

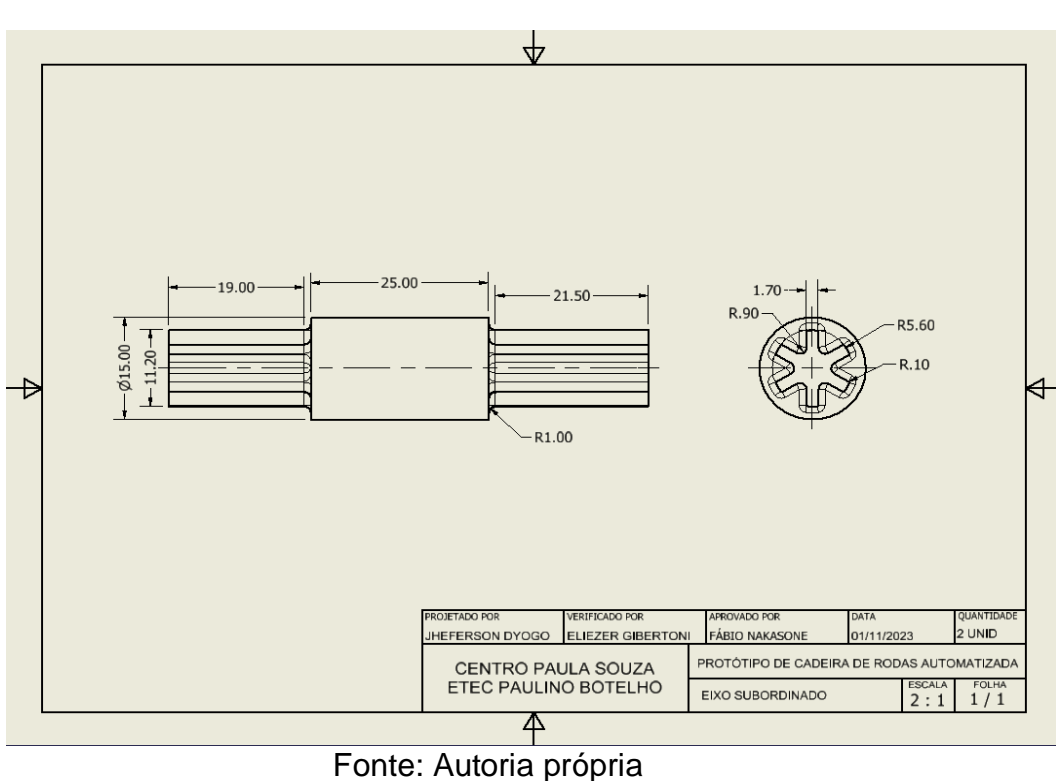

Eixo Subordinado

# Engrenagem Subordinada

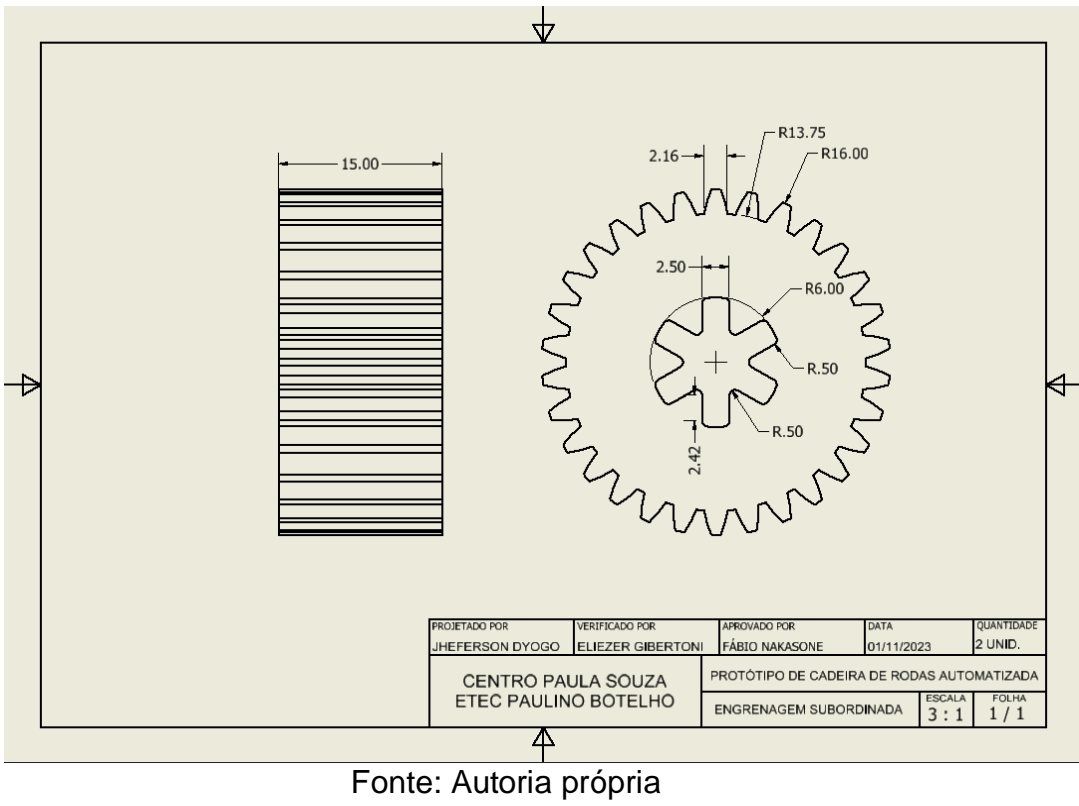

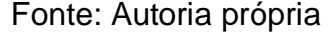

Luva de eixo

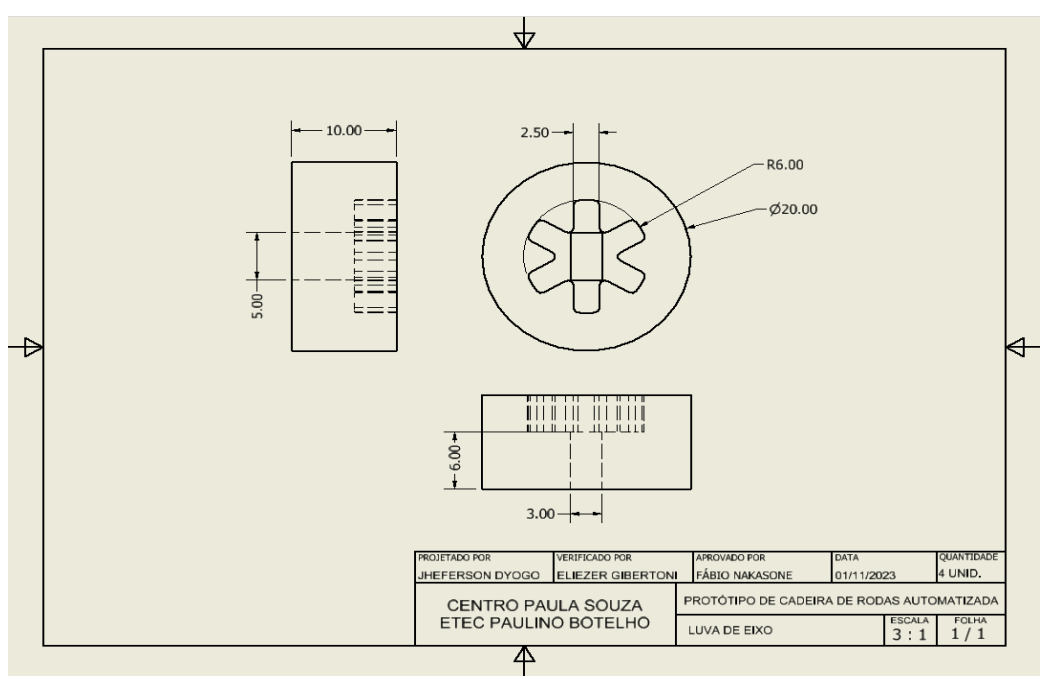

Fonte: Autoria própria

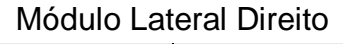

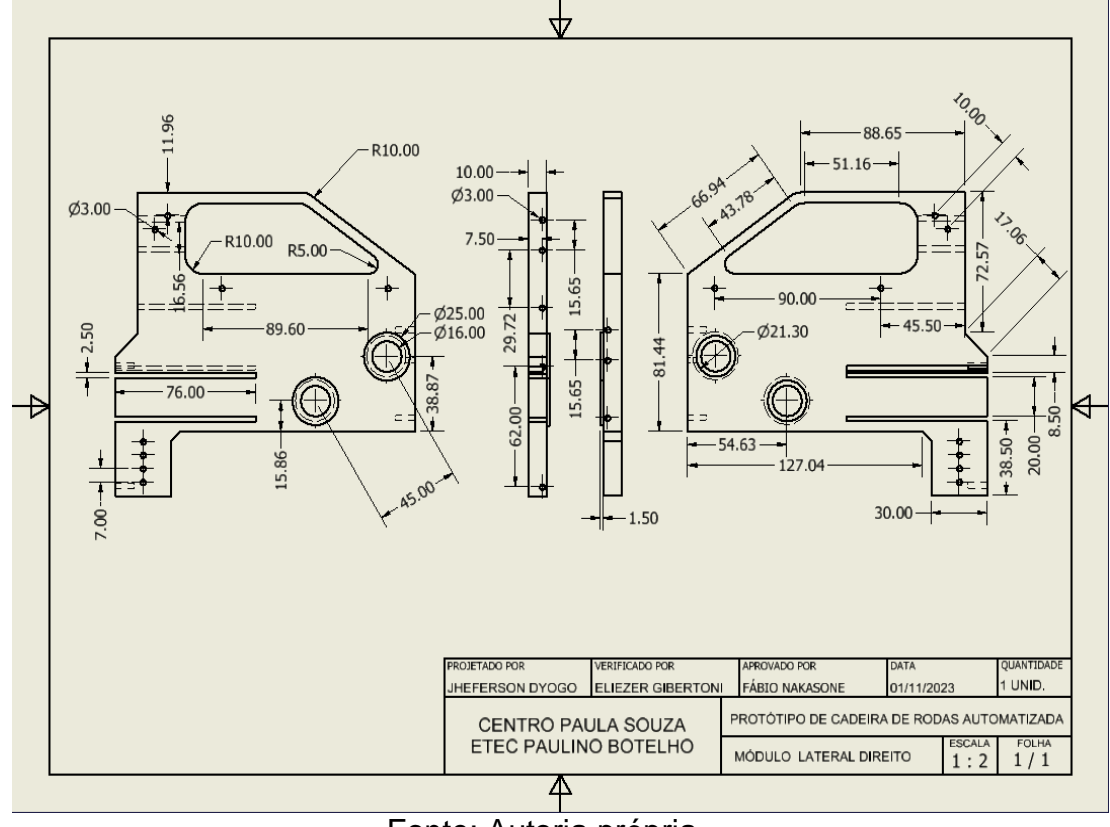

Fonte: Autoria própria

Módulo Lateral Esquerdo

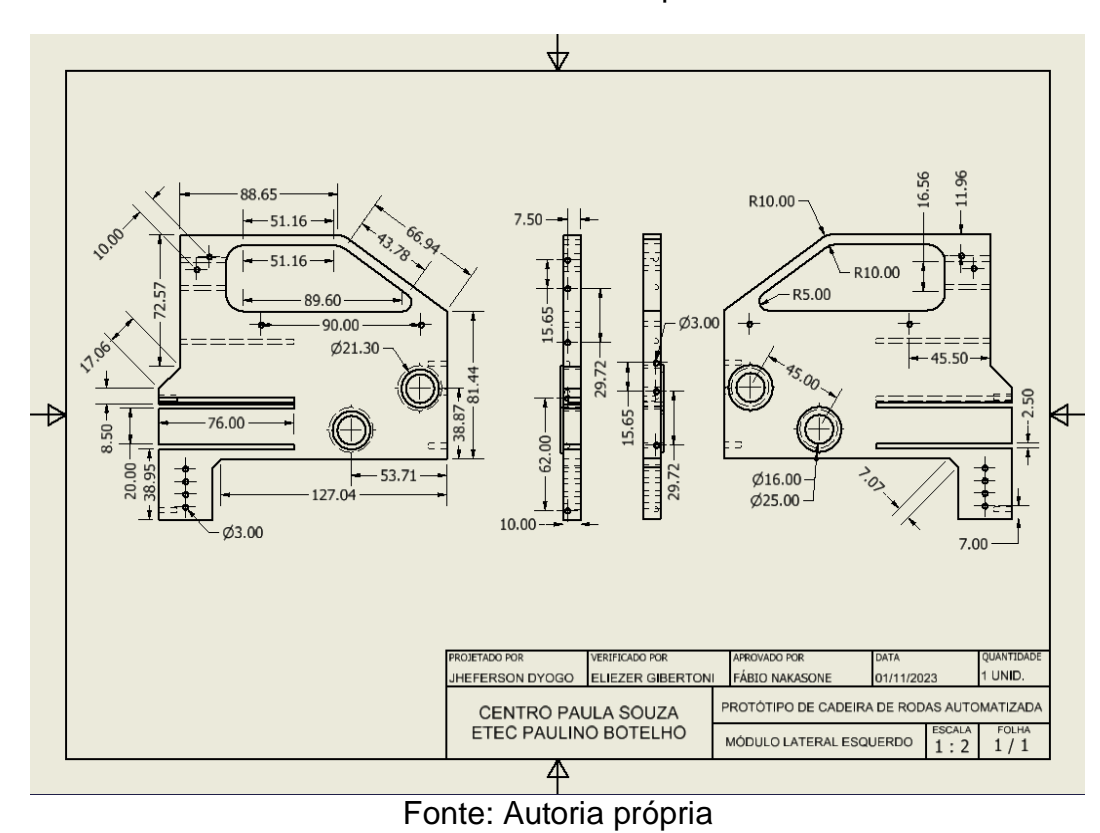

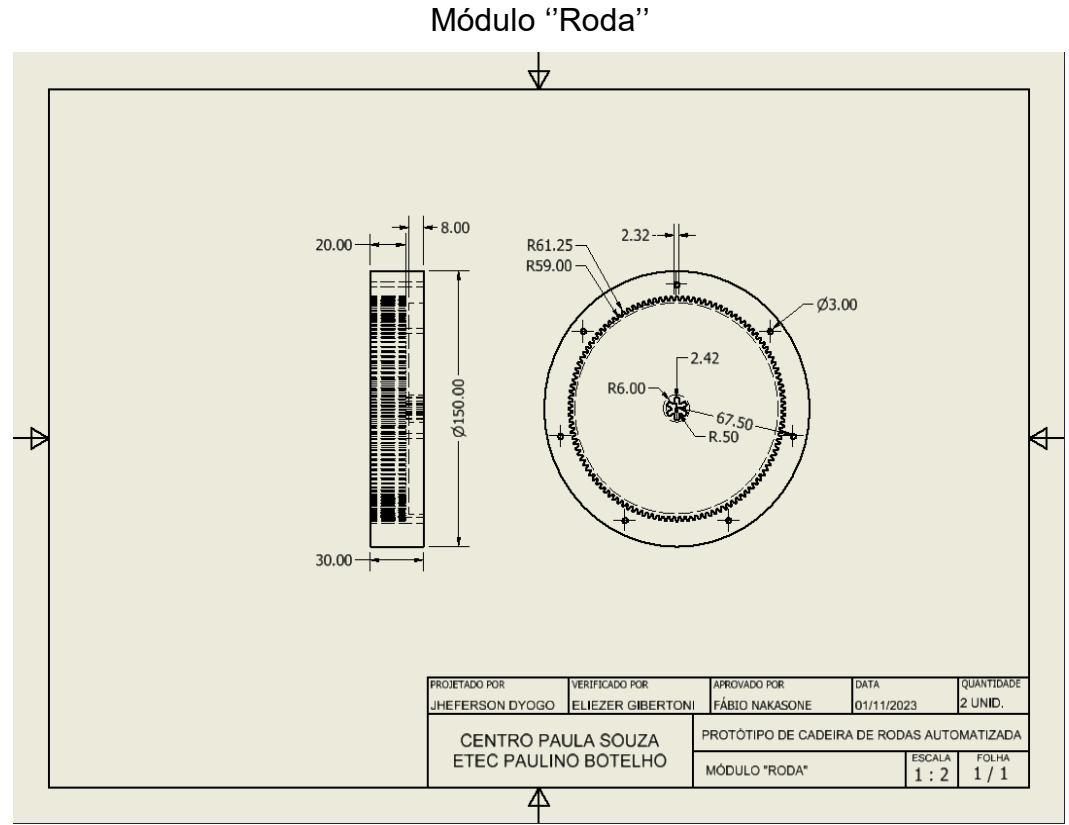

Fonte: Autoria própria

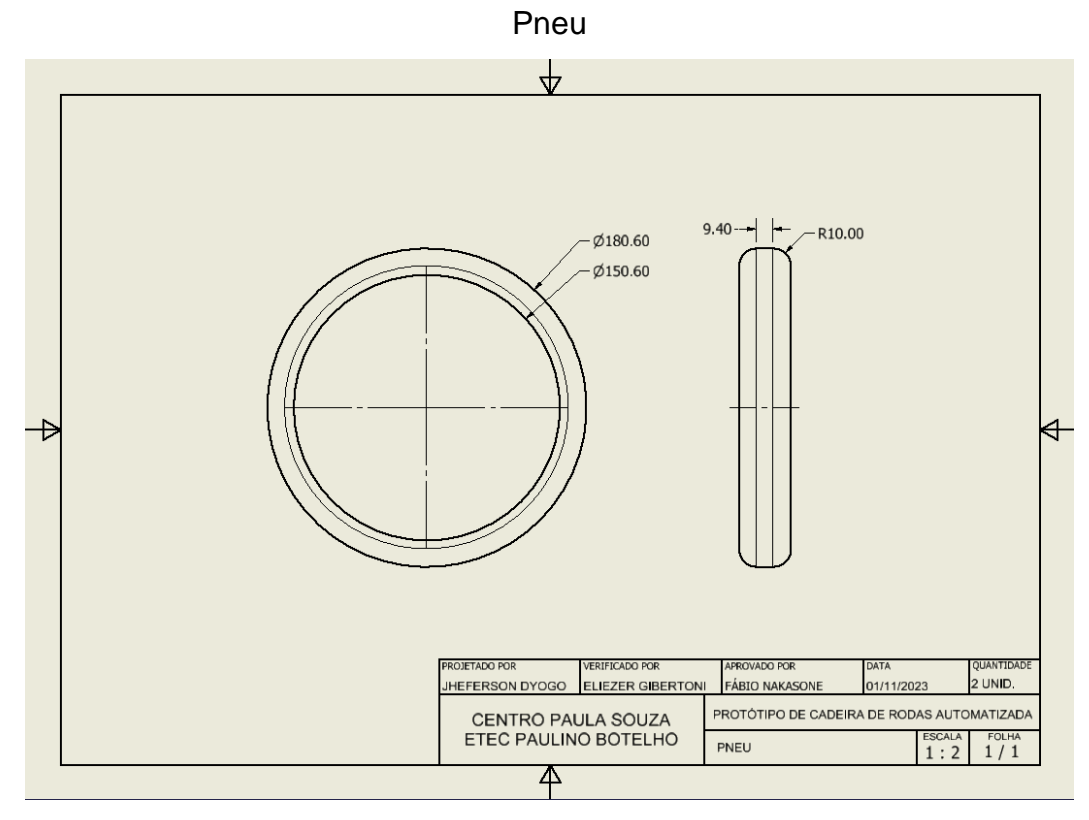

Fonte: Autoria própria

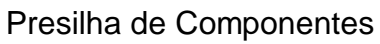

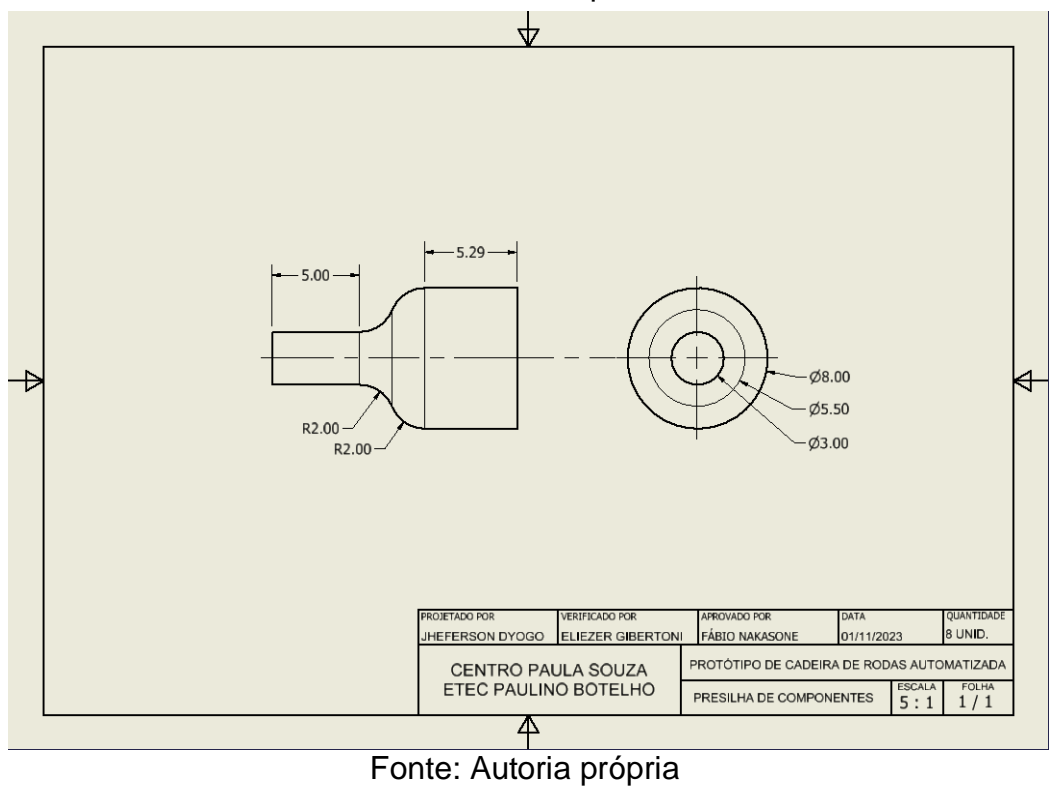

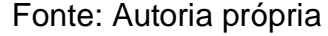

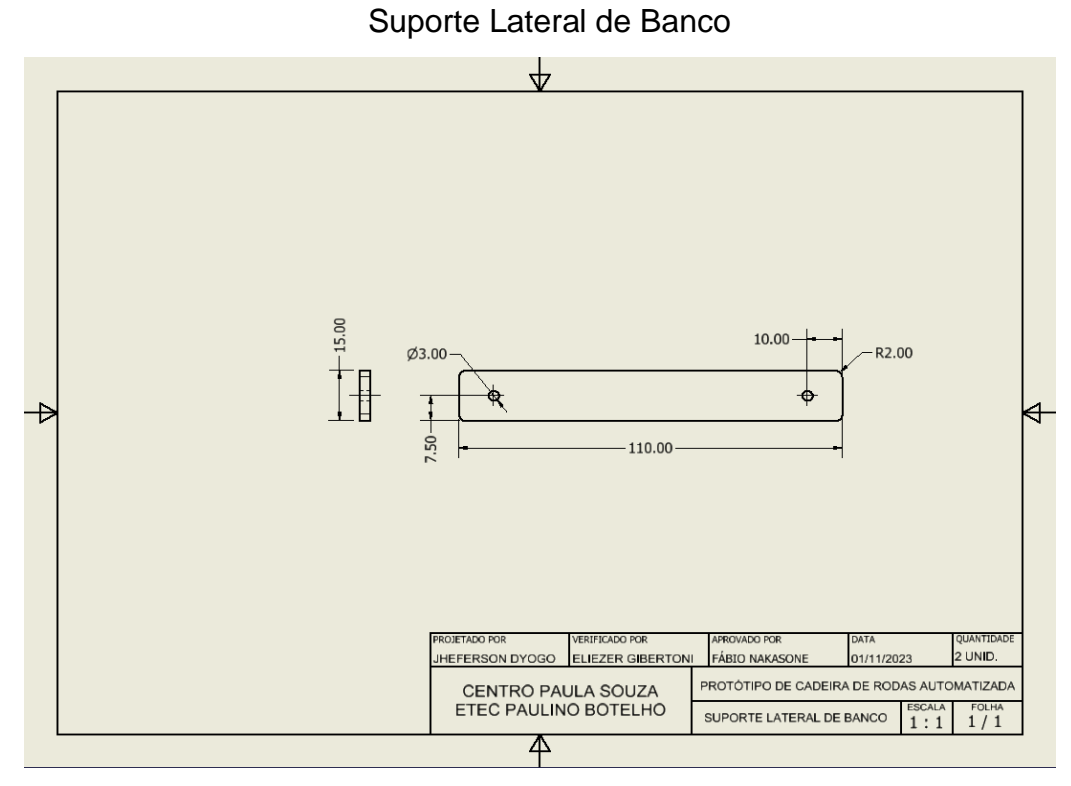

Fonte: Autoria própria

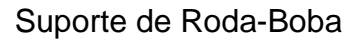

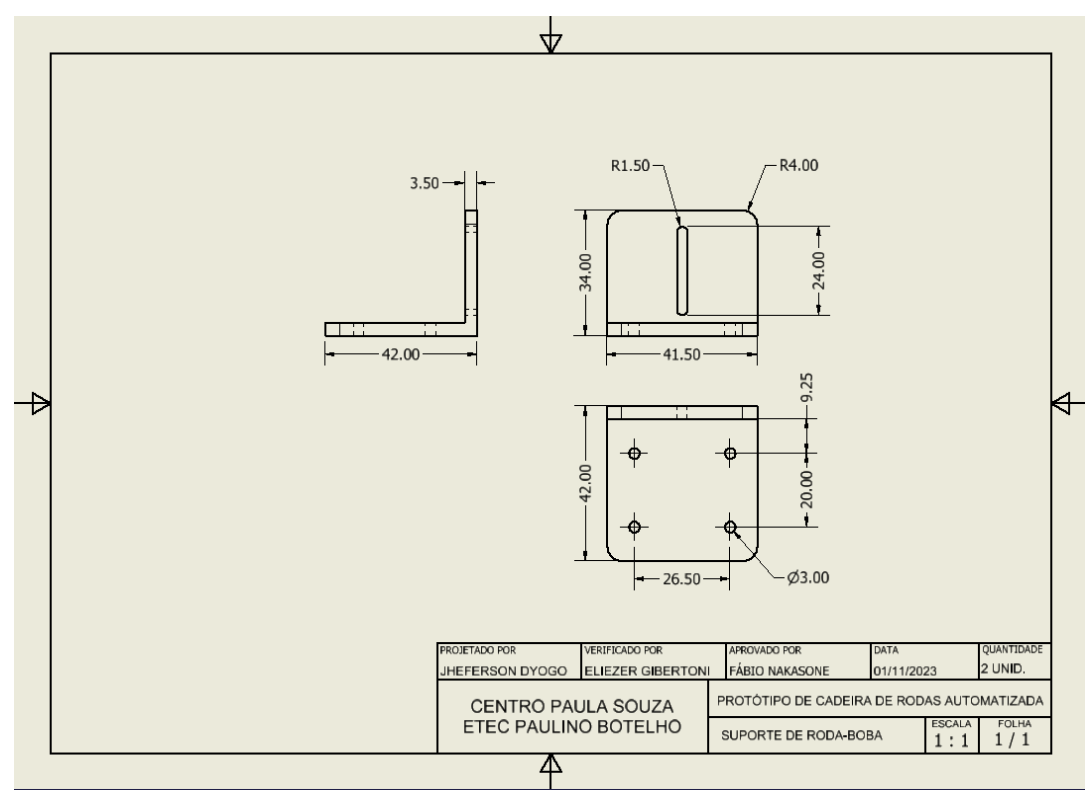

Fonte: Autoria própria

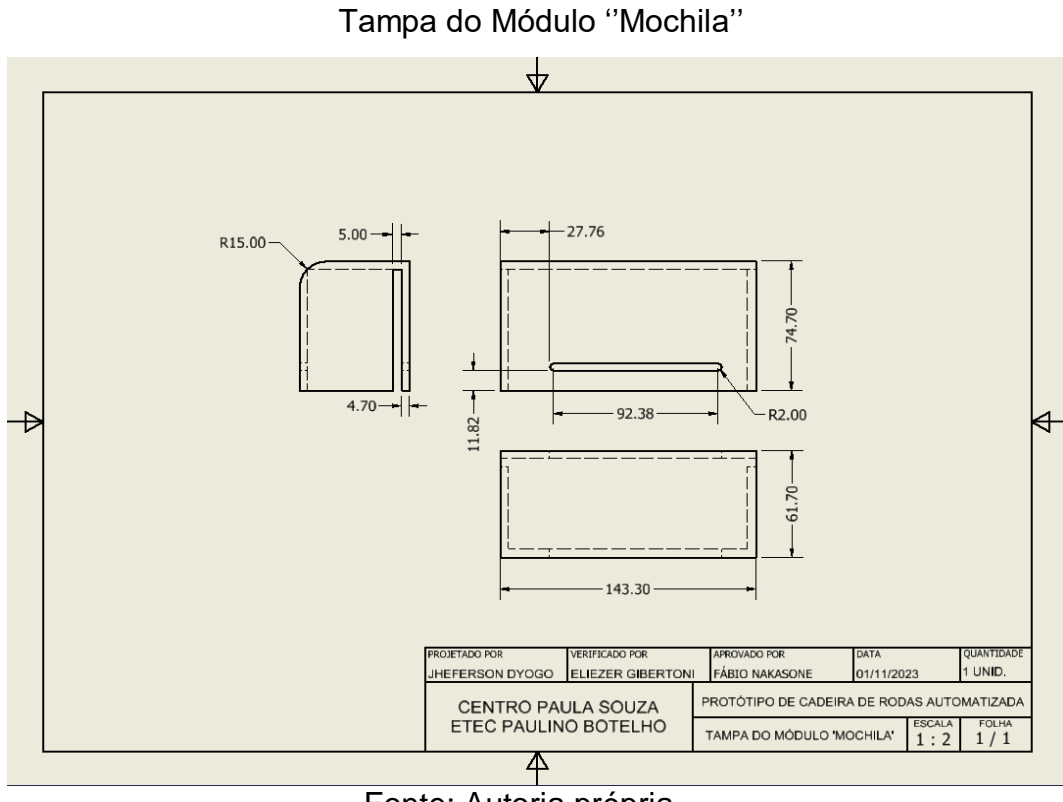

Fonte: Autoria própria

Trava da Prateleira

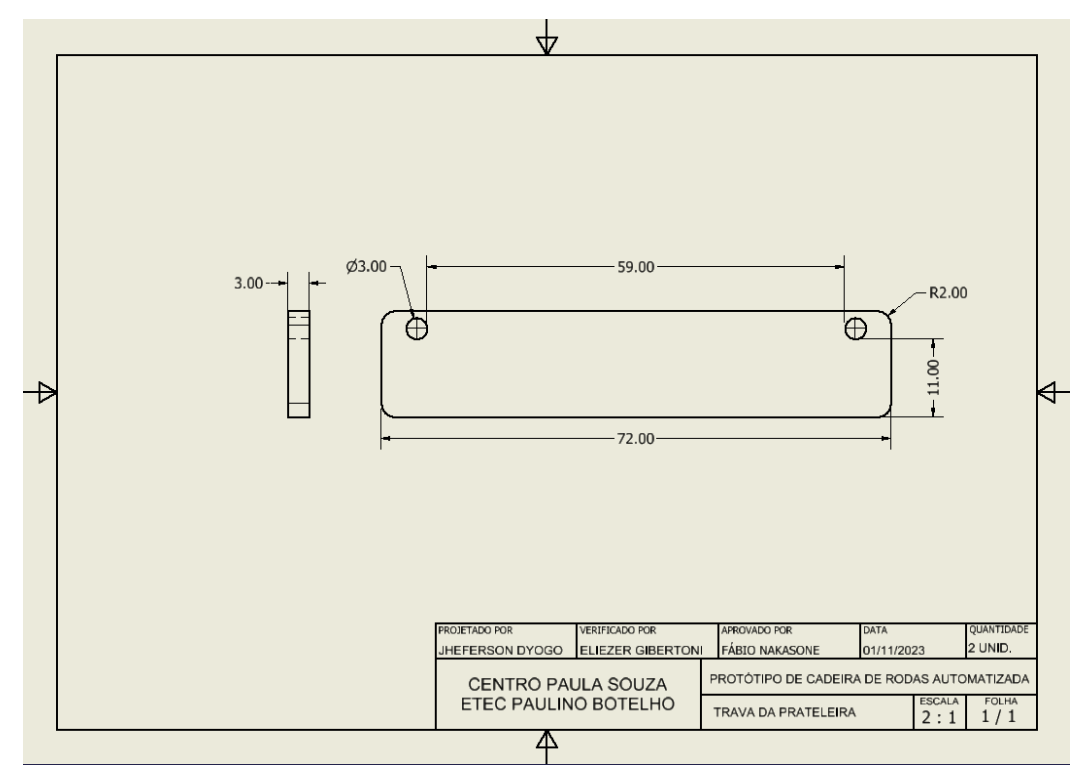

Fonte: Autoria própria

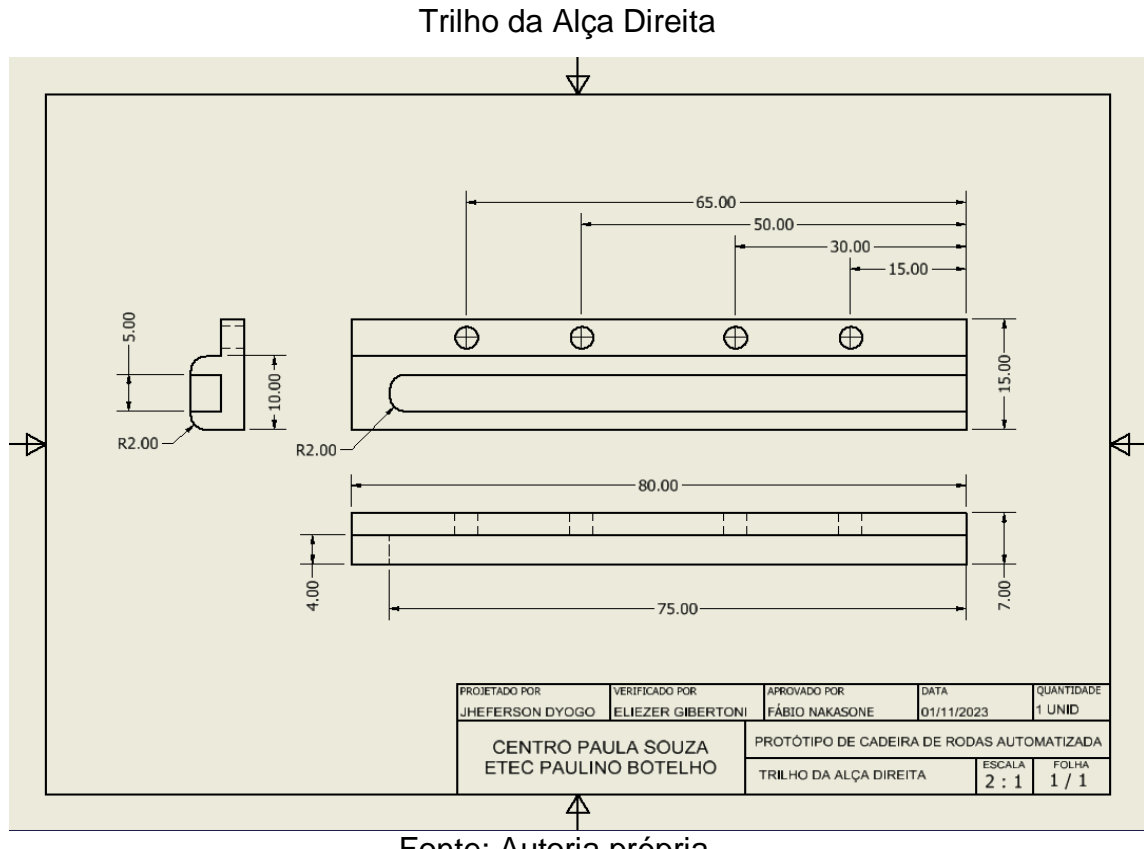

Fonte: Autoria própria

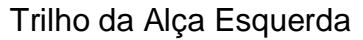

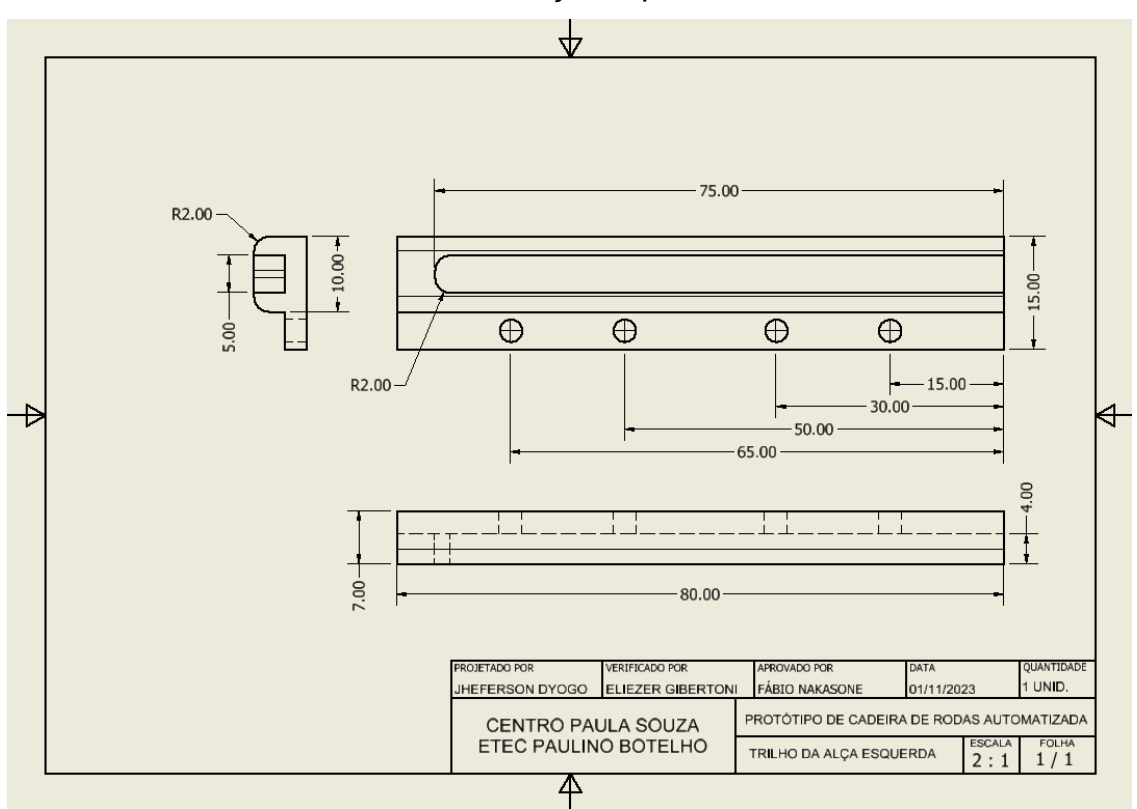

Fonte: Autoria própria

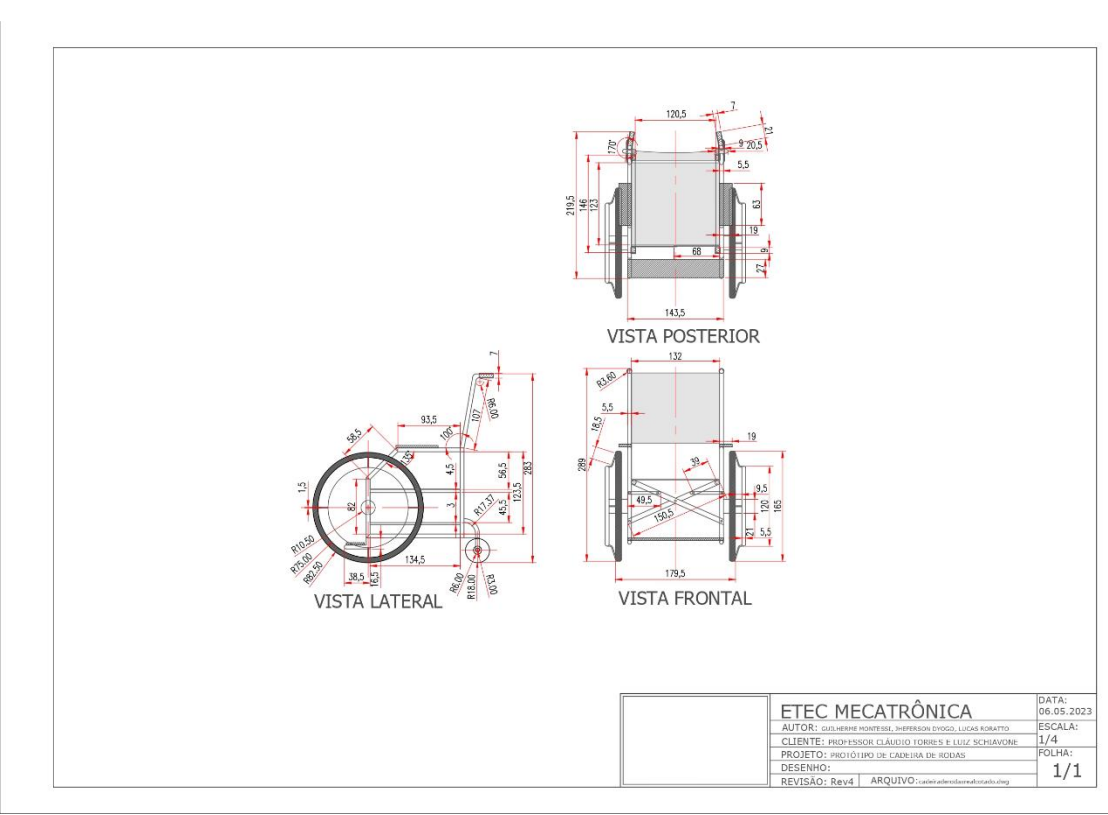

# Tamanho real Cadeira de Rodas

Fonte: Autoria Própria

| Apêndice C – Planilha de Custo |  |  |  |  |
|--------------------------------|--|--|--|--|
|--------------------------------|--|--|--|--|

<span id="page-66-0"></span>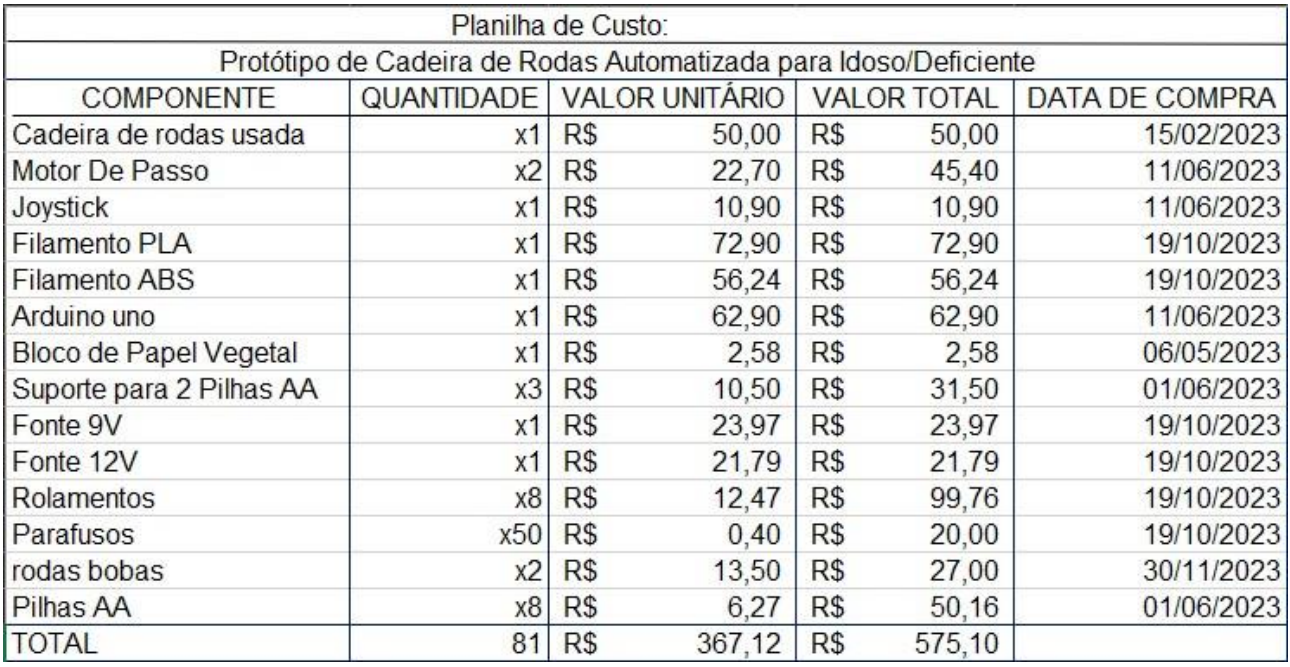

Fonte: Autoria Própria